# **PUBLIER SES DONNÉES DE RECHERCHE AVEC**

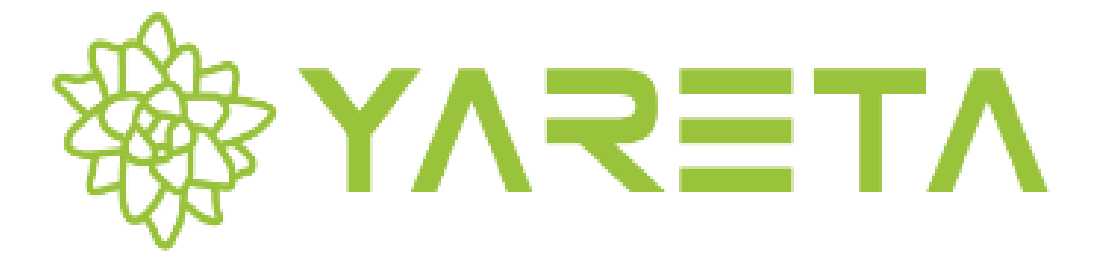

Lydie Echernier, Floriane Muller Mai 2020

**Division de l'information scientifique**

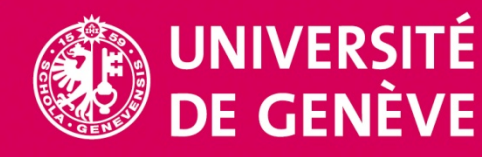

## **PLAN**

- 1. Pourquoi diffuser ses données de recherche ?
- 2. Où partager ses données ?
- 3. Quelles sont les exigences des financeurs ?
- 4. Déposer ses données dans Yareta
- 5. Signaler ses données
- 6. L'essentiel en bref

## 1. POURQUOI DIFFUSER SES DONNÉES ?

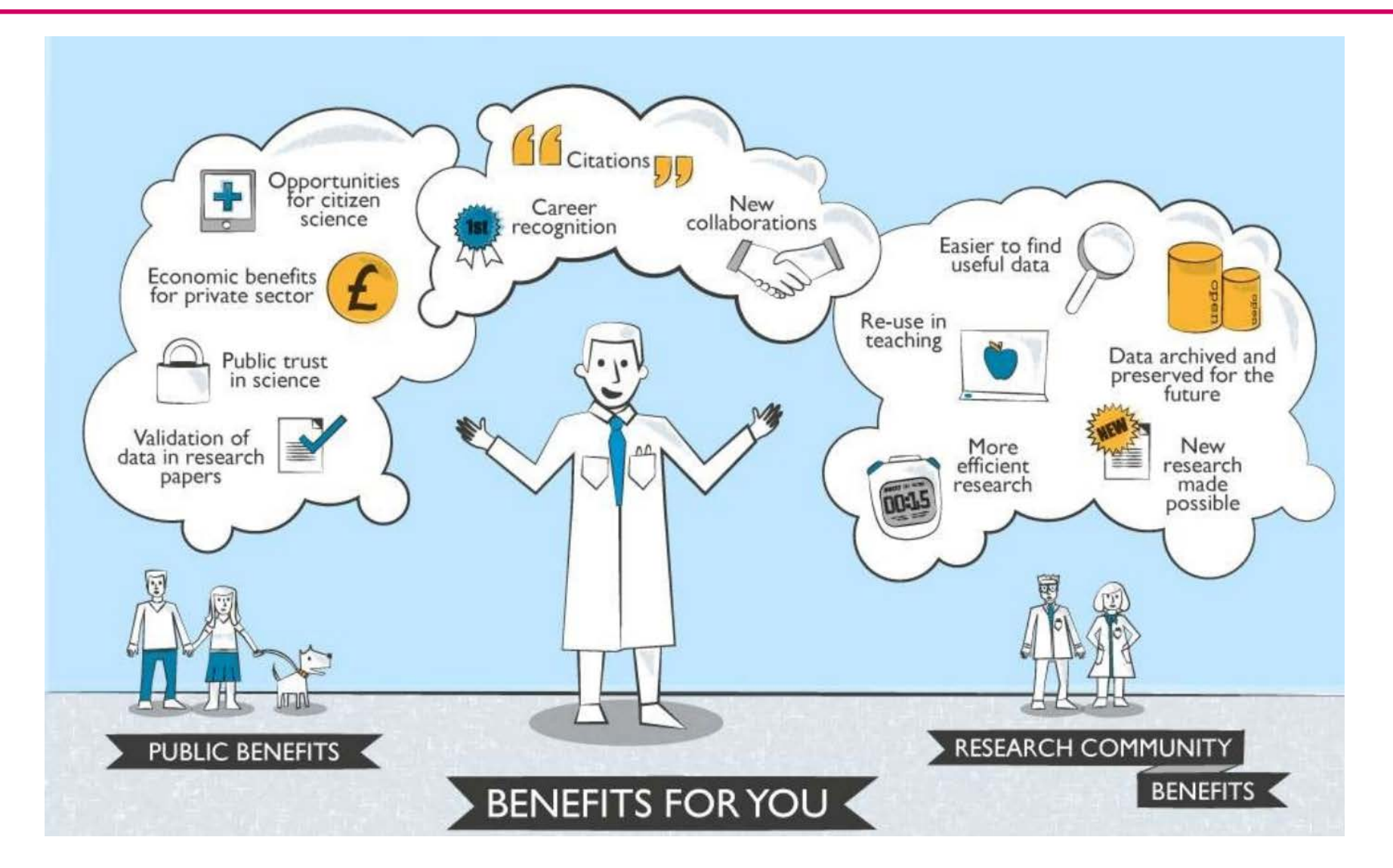

Hole, Brian. The Journal of Open Archaeology Data and PRIME: Incentivising Open Data Archiving [Internet]. 18 Jan 2013 [cited 28 Nov 2016]. Available: <http://www.slideshare.net/brianhole/the-journal-of-open-archaeology-data-and-prime-incentivising-open-data-archiving>

#### EXIGENCES DE PARTAGE DE DONNÉES

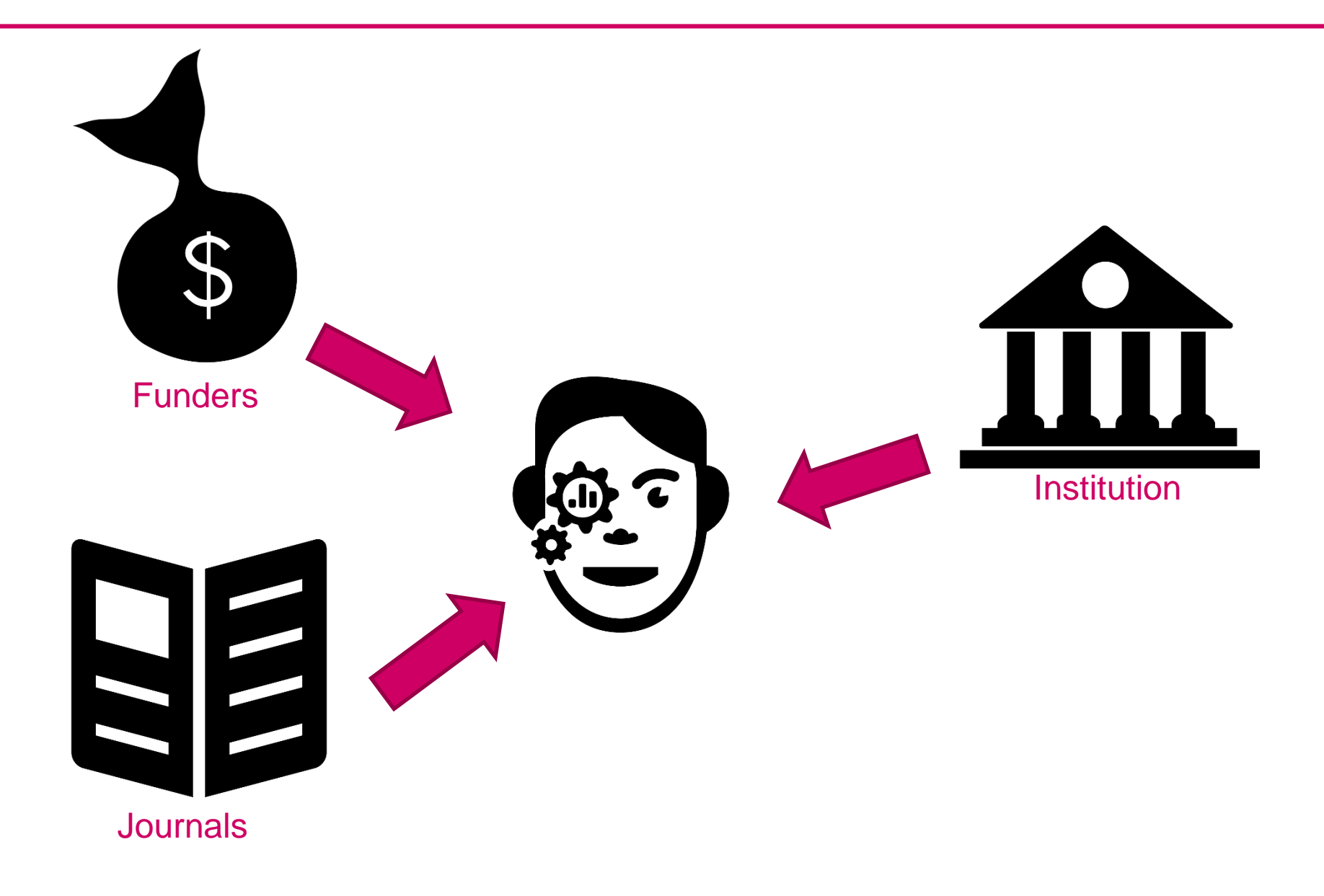

## **EXEMPLE: EXIGENCES DU FNS**

#### Open Research Data

#### Par conséquent, le FNS demande à tous les chercheuses et chercheurs qu'il finance :

- d'archiver les données de recherche sur lesquelles ils ont travaillé et qu'ils ont produites durant leurs travaux,
- de partager ces données avec d'autres chercheuses et chercheurs, à moins  $\overline{\phantom{a}}$ qu'ils/elles soient lié-e-s par des clauses légales, éthiques, de copyright, de confidentialité ou autres, et
- de déposer leurs données et métadonnées dans des archives publiques existantes, dans des formats accessibles et réutilisables sans restriction par tout un chacun.

Les données de la recherche devraient être libres d'accès pour chacun, tant pour la communauté scientifique que pour le public.

#### **Contact**

Open Research Data F-mail ord@snf ch

Aussi appelés: Data repository

### EXEMPLES DE JEUX DE DONNÉES

[Moser, D. A.; Suardi, F.; Rossignol, A. S.; Vital, M.; Manini, A.; Serpa, S. R.; Schechter, D. S. Parental Reflective](https://www.sciencedirect.com/science/article/pii/S0925492719300770?via=ihub#ec-research-data) Functioning correlates to brain activation in response to video-stimuli of mother–child dyads: Links to maternal trauma history and PTSD. Psychiatry Research: Neuroimaging Volume 293, 2019, 110985. DOI: [10.1016/j.pscychresns.2019.09.005](https://doi.org/10.1016/j.pscychresns.2019.09.005)

[Sy, B.; Frischknecht, C.; Dao, H.; Consuegra, D.; Giuliani, G. Reconstituting past](https://www.hydrol-earth-syst-sci.net/24/61/2020/) flood events: the contribution of citizen science. Hydrology and Earth System Sciences 24, 2020, pp. 61-74. DOI: [10.5194/hess-24-61-2020](https://doi.org/10.5194/hess-24-61-2020)

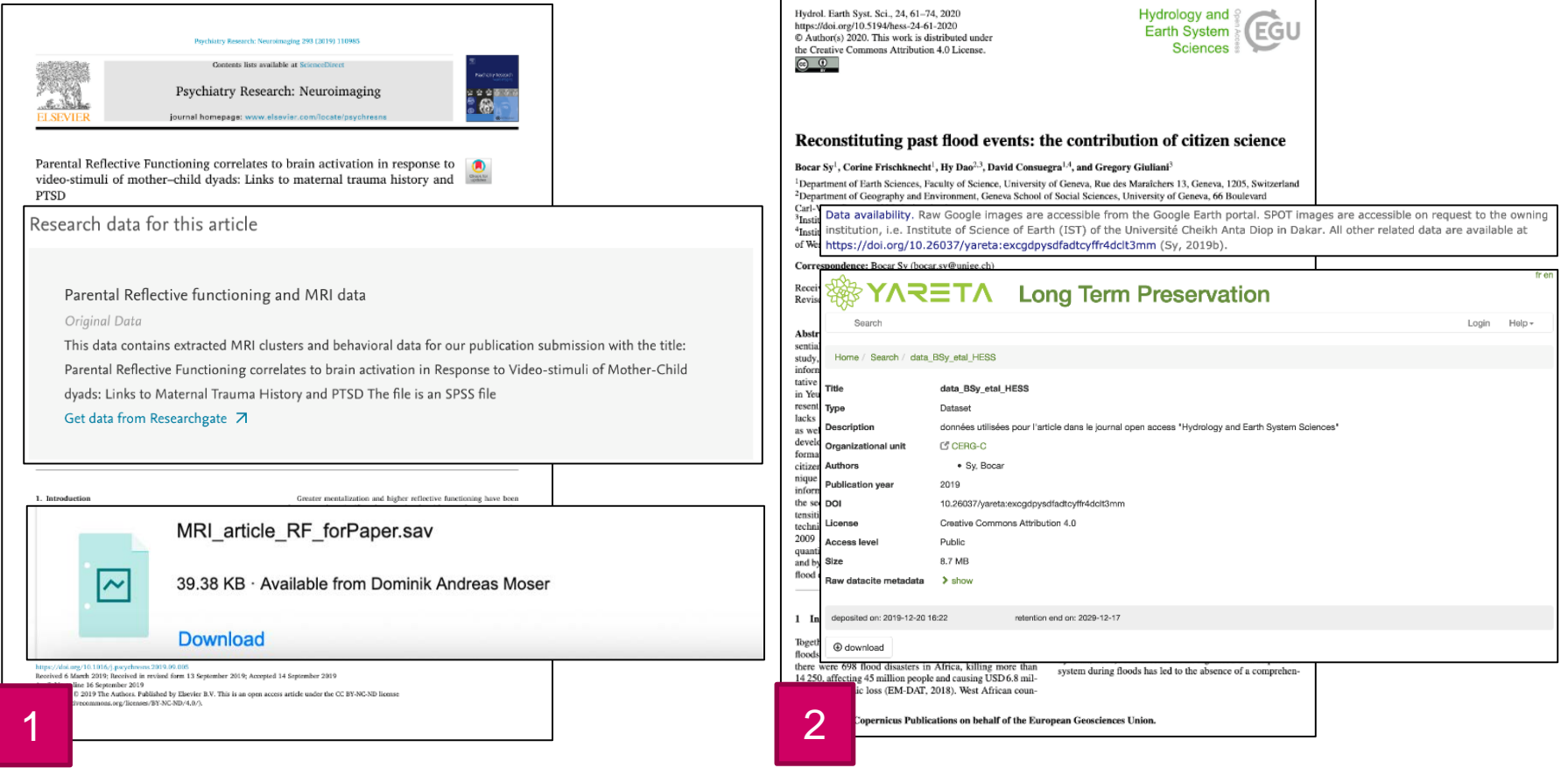

## 2. OÙ PARTAGER SES DONNÉES ?

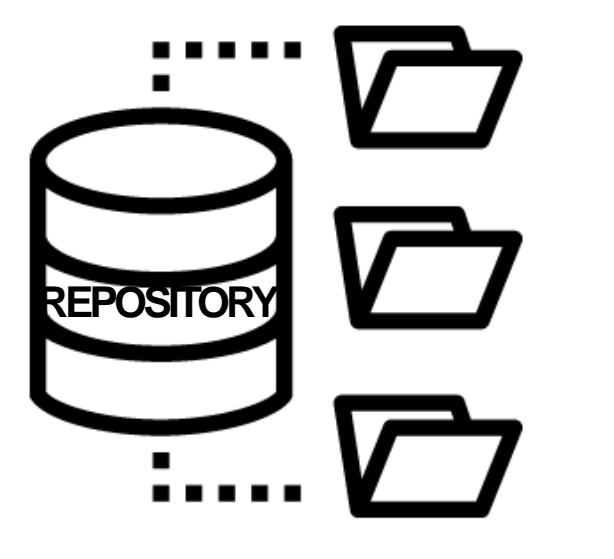

- générique / multi-disciplinaire (ex. Zenodo)
- $\checkmark$  disciplinaire (ex. GenBank)
- $\checkmark$  institutionnel

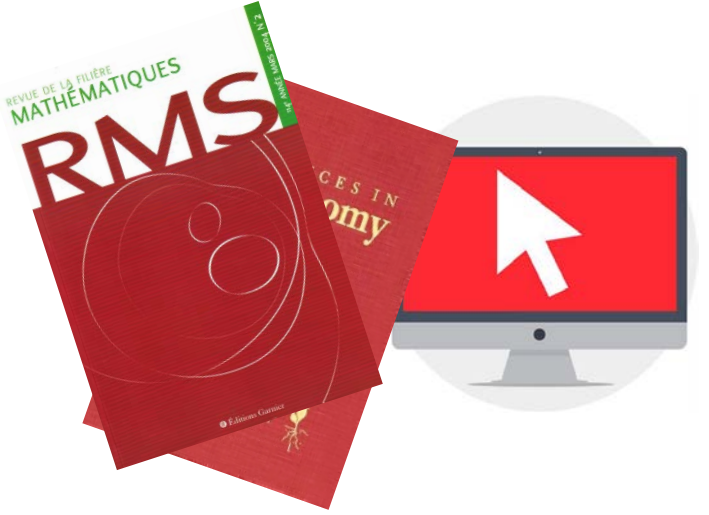

 $\bullet^*$  service (suppl. files) proposé par une revue

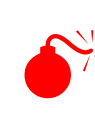

Santisterveur d'un projet ou groupe, site personnel

### TROUVER UN REPOSITORY

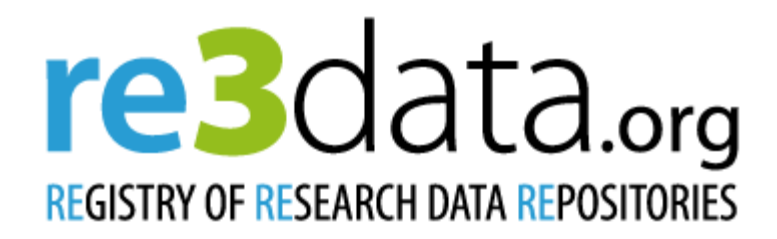

Répertoire de data repositories, cherchables par

- Nom
- Sujet
- Type de données
- Pays
- et de nombreux autres critères

# A vous de jouer !

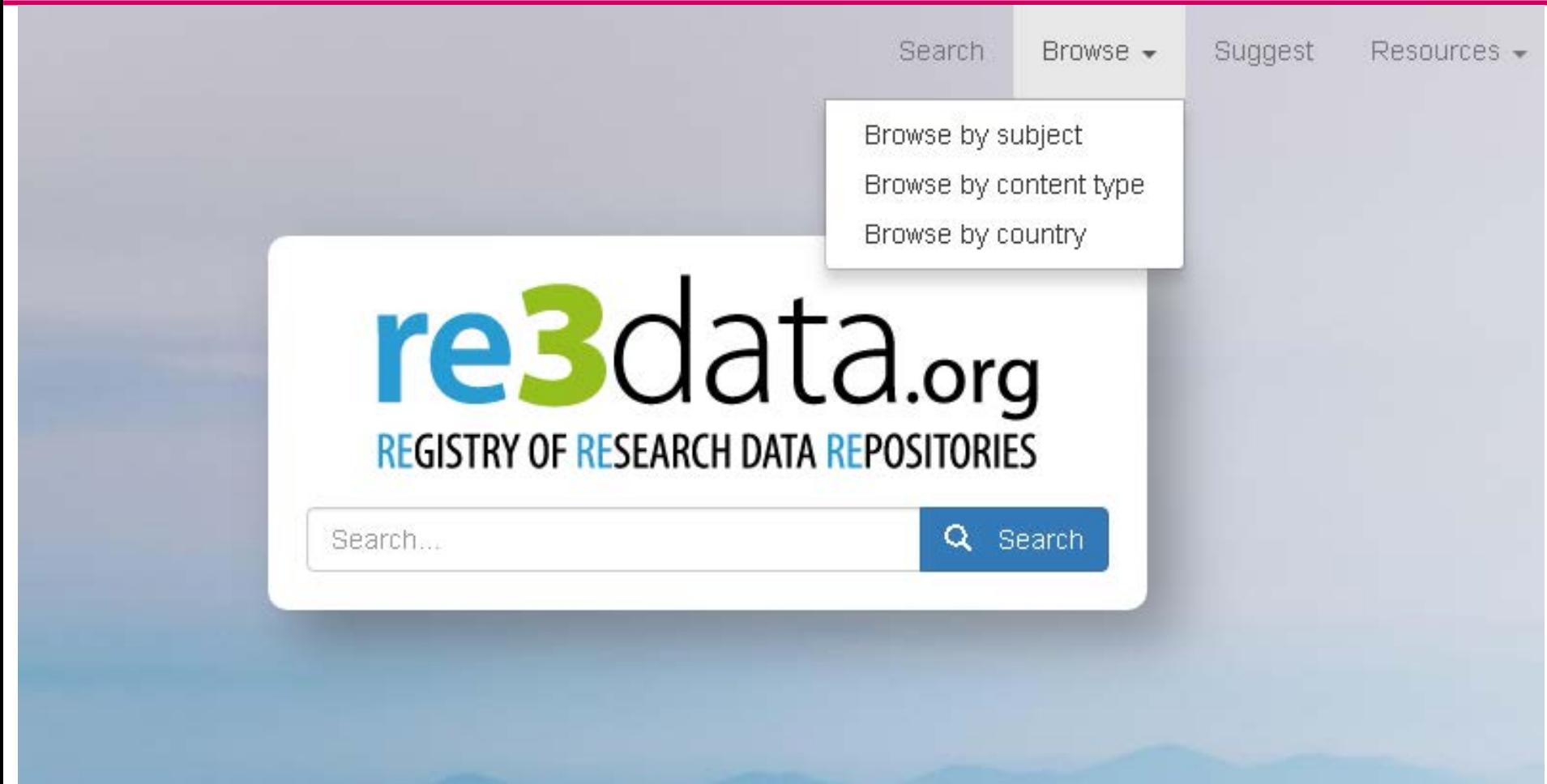

**Dans re3data, cherchez un repository dont vous avez entendu parler ou dans votre discipline.**

## 3. QUELLES SONT LES EXIGENCES DES FINANCEURS ?

La plupart des organes de financement ont désormais des exigences quant à la gestion des données de recherche et leur partage.

Par exemple,

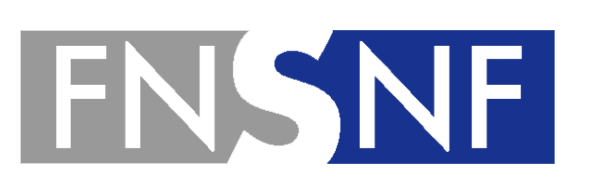

#### Principes FAIR

Repository géré par un organisme à but nonlucratif, pour financement complémentaire

10

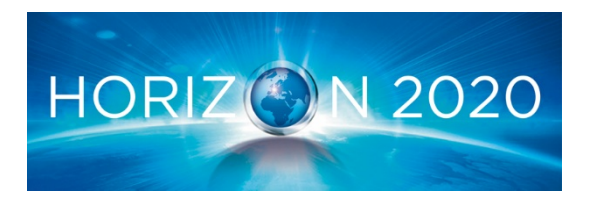

#### Principes FAIR

## DONNÉES FAIR

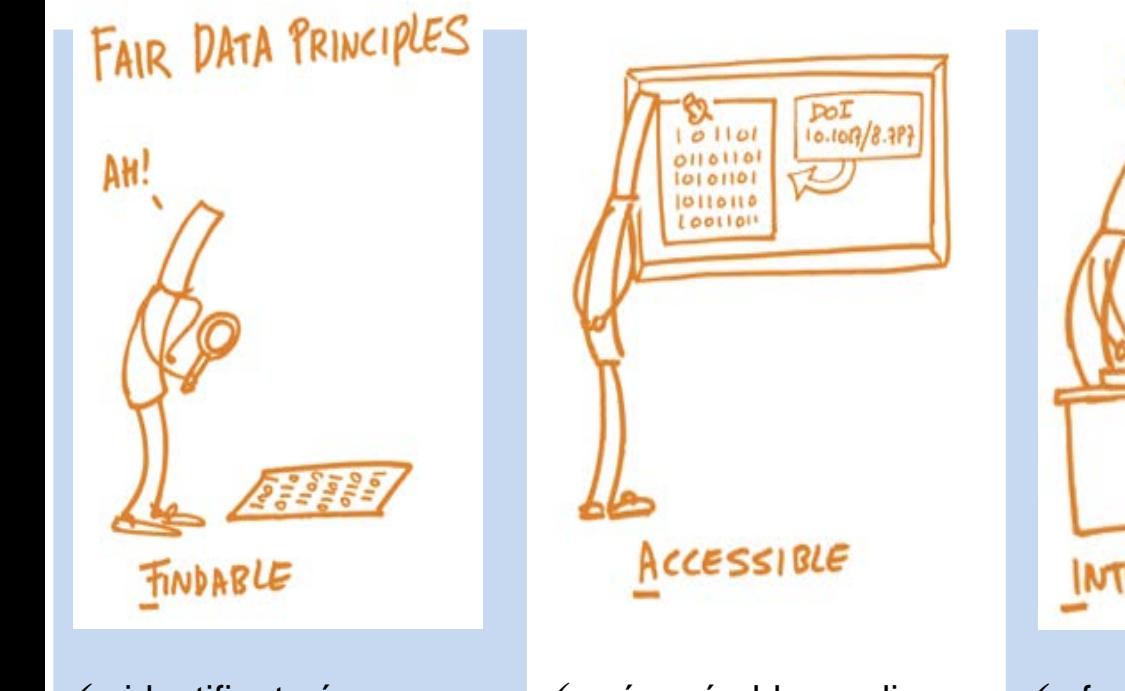

- identifiant pérenne
- métadonnées enrichies
- $\checkmark$  cherchables et trouvables en ligne

Image by Patrick Hochstenbach CC0: <https://book.fosteropenscience.eu/>

- $\checkmark$  récupérables en ligne par des protocols standardisés
- $\checkmark$  restrictions si nécessaire

 $\rightarrow$  dans un repository qui stocke les données de manière sécurisée

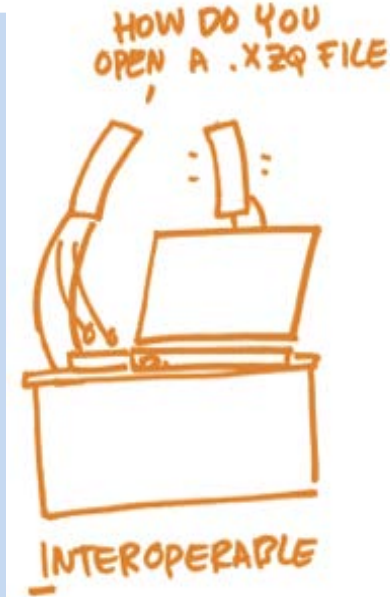

- $\checkmark$  formats et standards communs
- $\checkmark$  vocabulaires contrôlés

 $\rightarrow$  afin qu'elles puissent être intégrées avec d'autres données, applications et processus

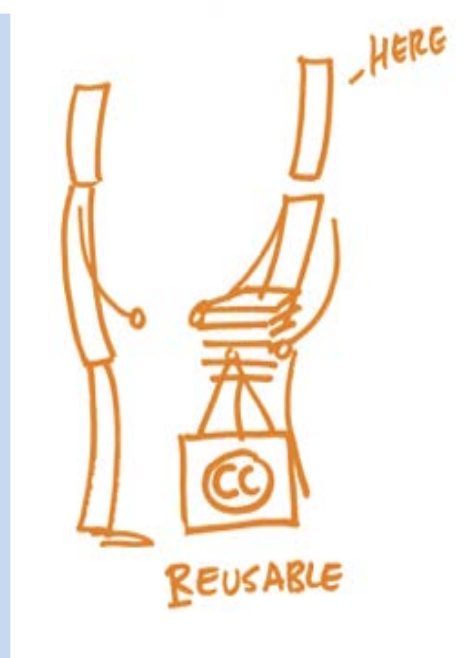

- $\checkmark$  documentées (pex. avec un fichier README)
- $\checkmark$  licence et information de provenance claires

 $\rightarrow$  afin qu'elles soient interprétées correctement

## TROUVER UN REPOSITORY FAIR

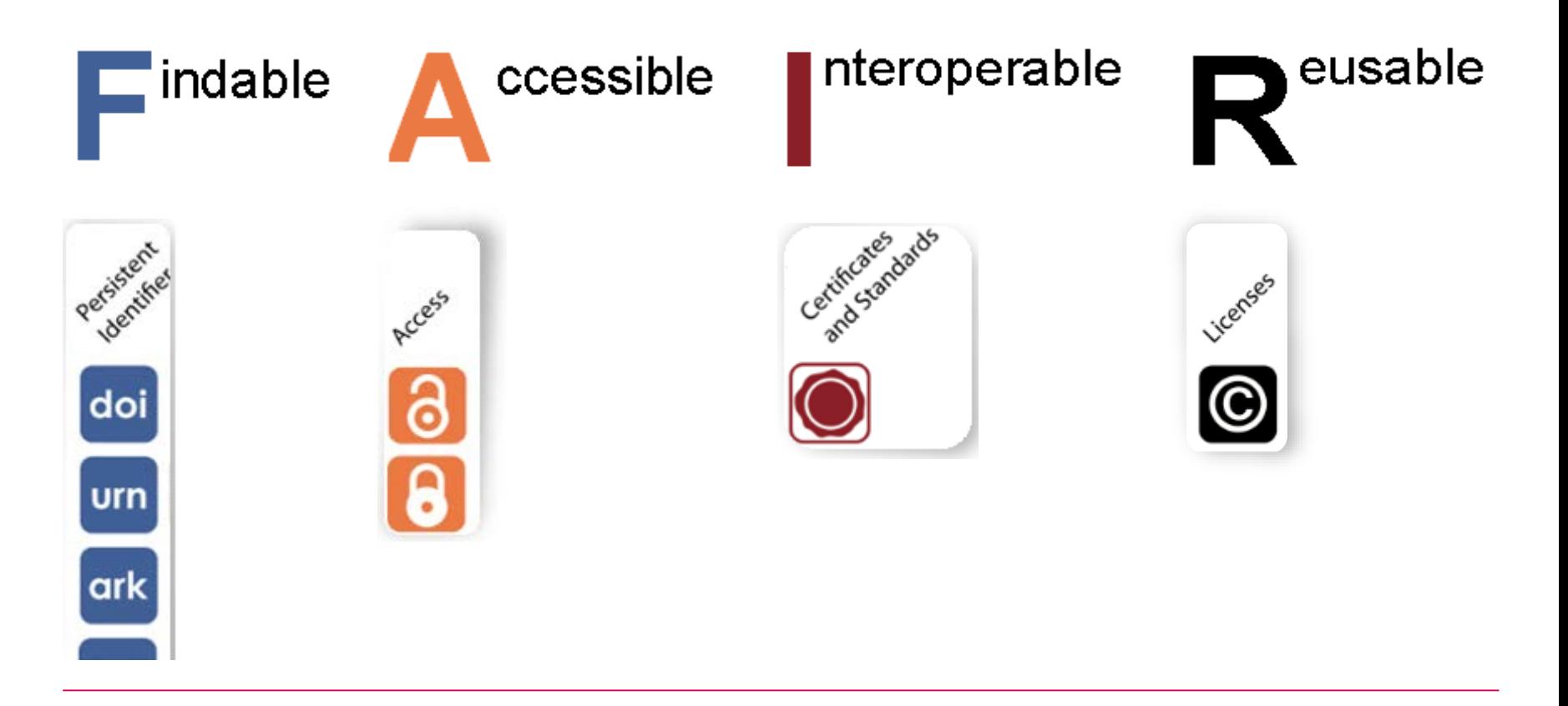

Au moins une icône bleue est présente

Présence d'une icône cadenas orange

L'icône standards est un plus

Présence d'une icône licence

### NON-PROFIT

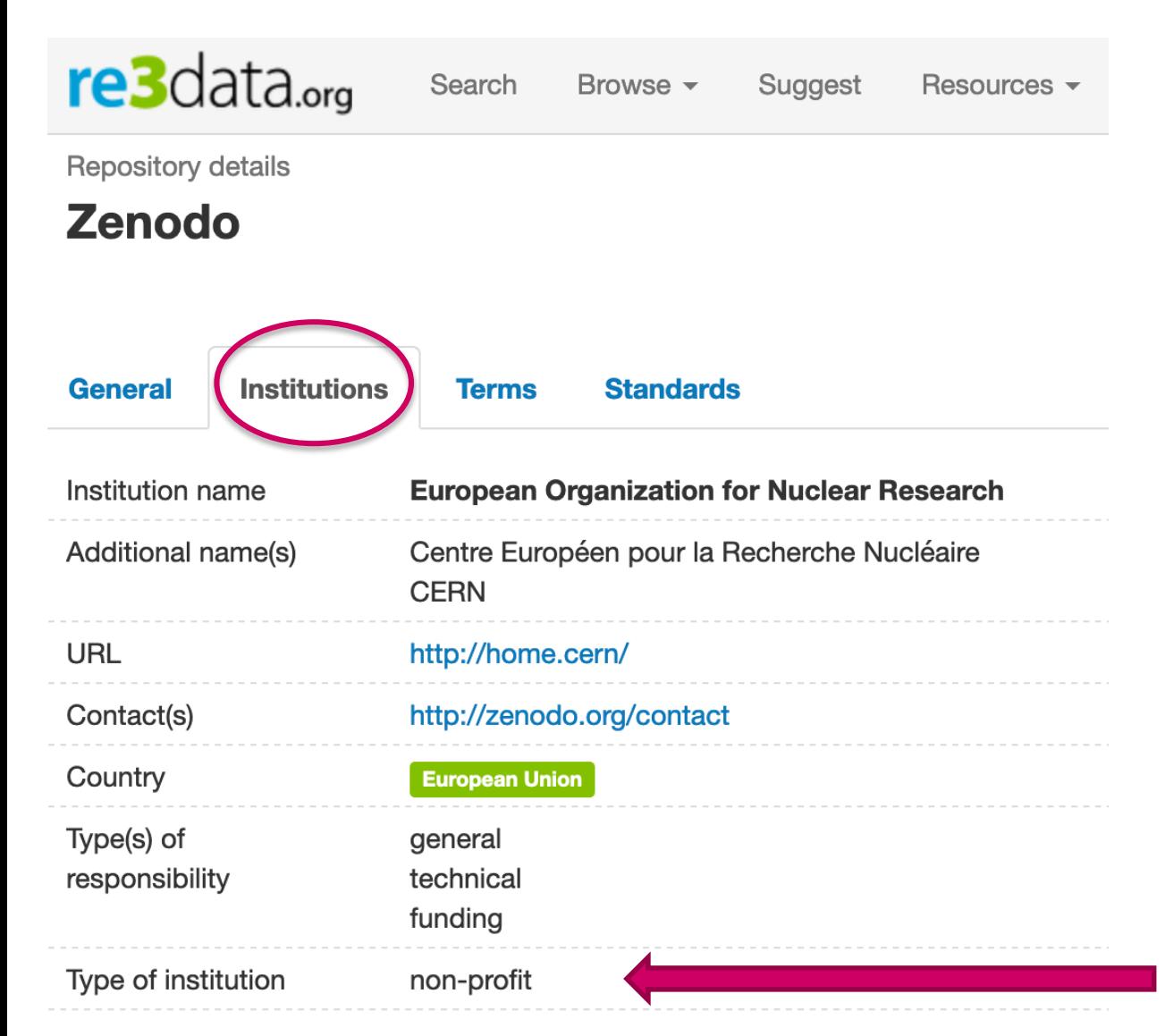

Le FNS permet de demander au maximum 10'000.- CHF en plus pour :

- **Préparation et validation** des données
- **Chargement** (upload) des données sur un repository FAIR noncommercial

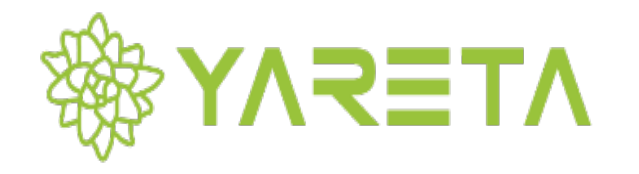

Créé dans le cadre du projet 300 DLCM

Repository pour les chercheurs genevois

Serveurs (original et copie) en Suisse

Répond aux principes FAIR

Gratuit jusqu'à 50 Go puis CHF 100.-/To/an

https://yareta.unige.ch

# 4.DÉPOSER DANS ※第 YARETA

 $\mathbf{4}$ 

#### **How to get a preservation space to archive your data?**

#### 1 |

**Register**<br>**3** Connect a first time to the Yareta Portal at [yareta.unige.ch](https://yareta.unige.ch/frontend) to automatically register your name through your institutional account

#### **Prepare your request** 2 |

According to your needs, the preservation space may correspond to your project, your laboratory or your research team. You will be asked the following information:

- A meaningful name for your preservation space
- The person in charge of managing the space
- The duration data will be retained (in years)
- The volume of data to preserve (Gb, Tb or Pb)

#### **Ask for a preservation space**

#### As a UNIGE researcher through Support-SI

As a researcher from other Higher Education Institutions in Geneva (e.g. University of Applied Sciences, the Graduate Institute) through a request form

Go to [catalogue-si.unige.ch/yareta](https://catalogue-si.unige.ch/yareta)

#### **Get started**

Once you get the confirmation email for the attribution of your preservation space, connect to Yareta and attribute roles to your team

**1| Enregistrezvous une 1ère fois**

**2 | Préparez votre demande d'espace**

**3 | Demandez votre espace de préservation**

**4 | Donnez accès à votre équipe**

# À vous de jouer !

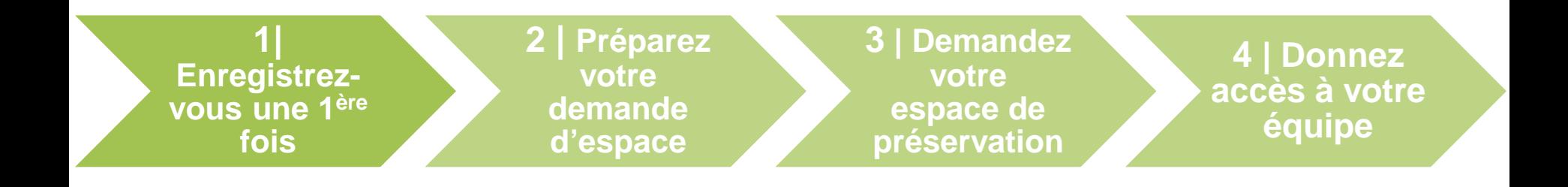

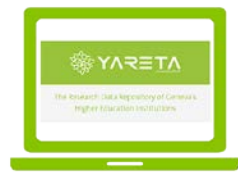

Serveur: [https://yareta.unige.ch/](https://yareta.unige.ch/frontend/)

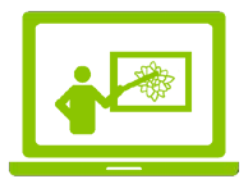

**Serveur de test, pour les formations:**

<https://e-research-test.unige.ch/>

(pour aujourd'hui)

Attention: ce qui entre dans Yareta est préservé pour **plusieurs années** !

#### 17 **ATEFAY** DISPOSER D'UN ESPACE DANS

**1| Enregistrezvous une 1ère fois 2 | Préparez votre demande d'espace 3 | Demandez votre espace de préservation 4 | Donnez accès à votre équipe**

Vous seront demandés:

- Un nom significatif pour l'espace
- La personne en charge de la gestion de l'espace
- La durée de conservation (en années)
- Le volume des données à preserver (Gb, Tb or Pb)

#### **Espace de préservation:**

- Permet d'archiver/de diffuser les données d'un projet, département, laboratoire ou groupe de recherche, équipe, etc…
- Pas de directive institutionnelle stricte sur la création des espaces
- Dans Yareta, ils sont ensuite appelés «unités organisationnelles»

# DEMANDER UN ESPACE DANS SSE YARETA

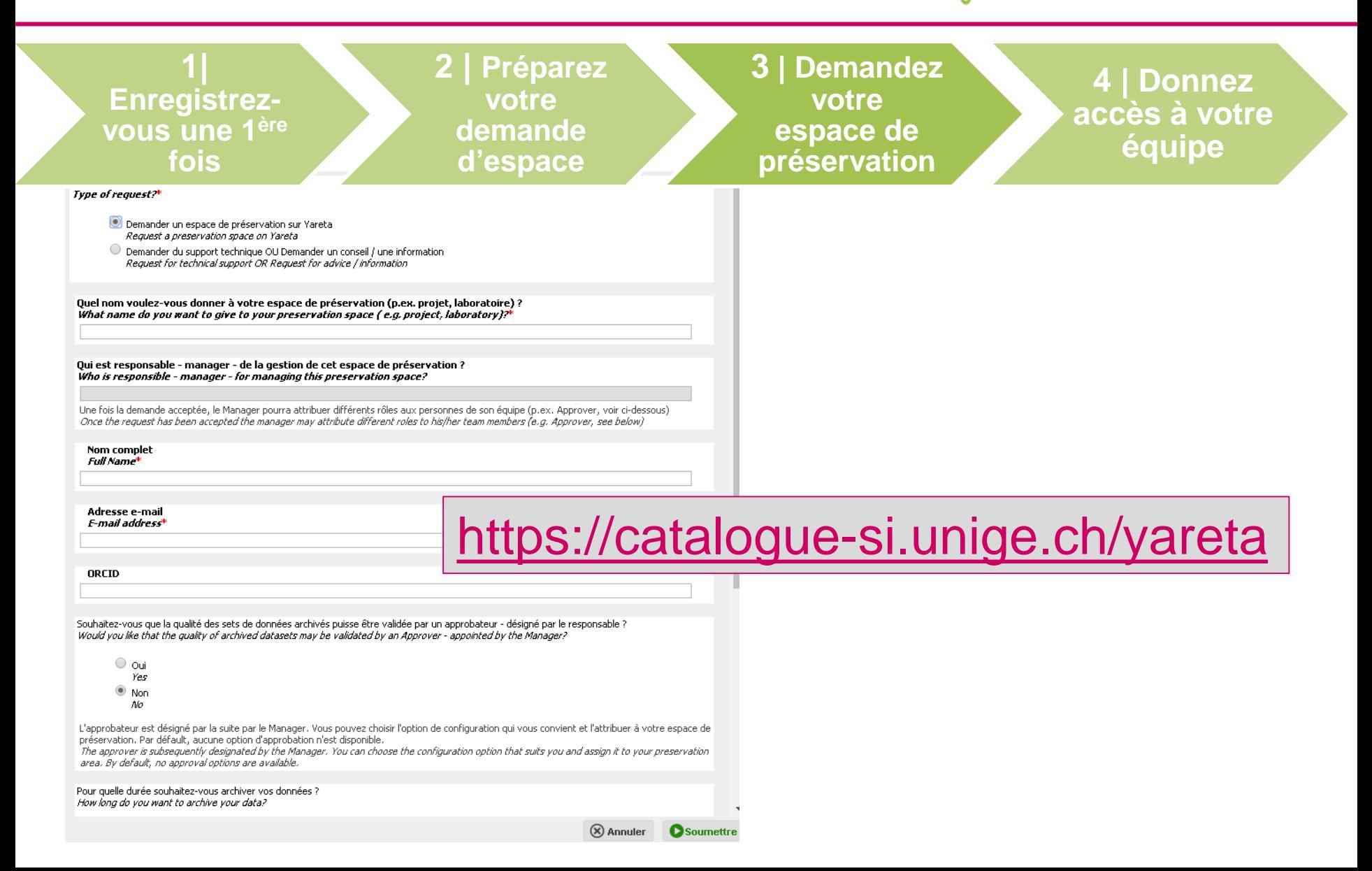

## DONNER ACCÈS À SON ESPACE

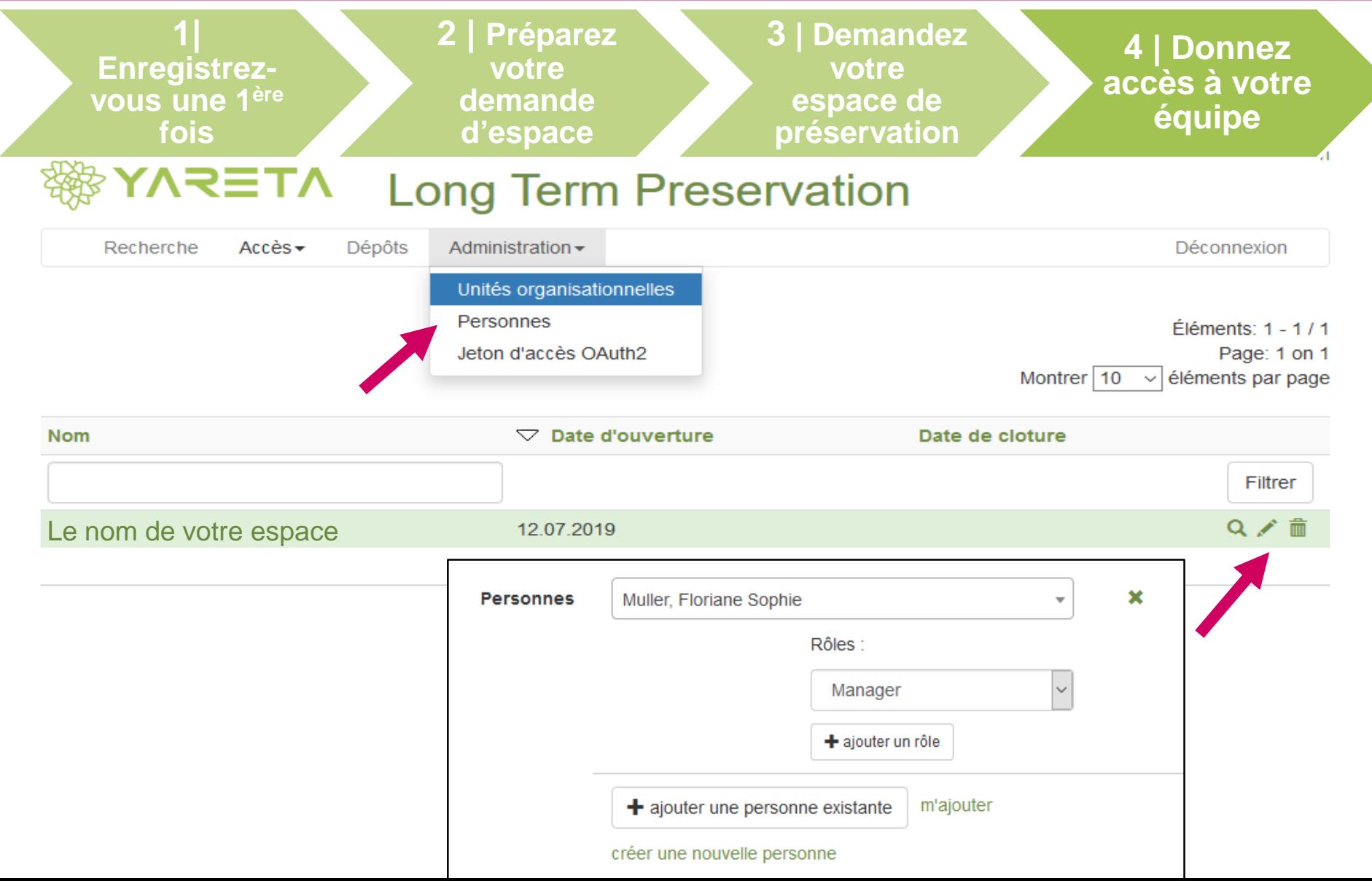

## GÉRER LES ACCÈS À SON ESPACE

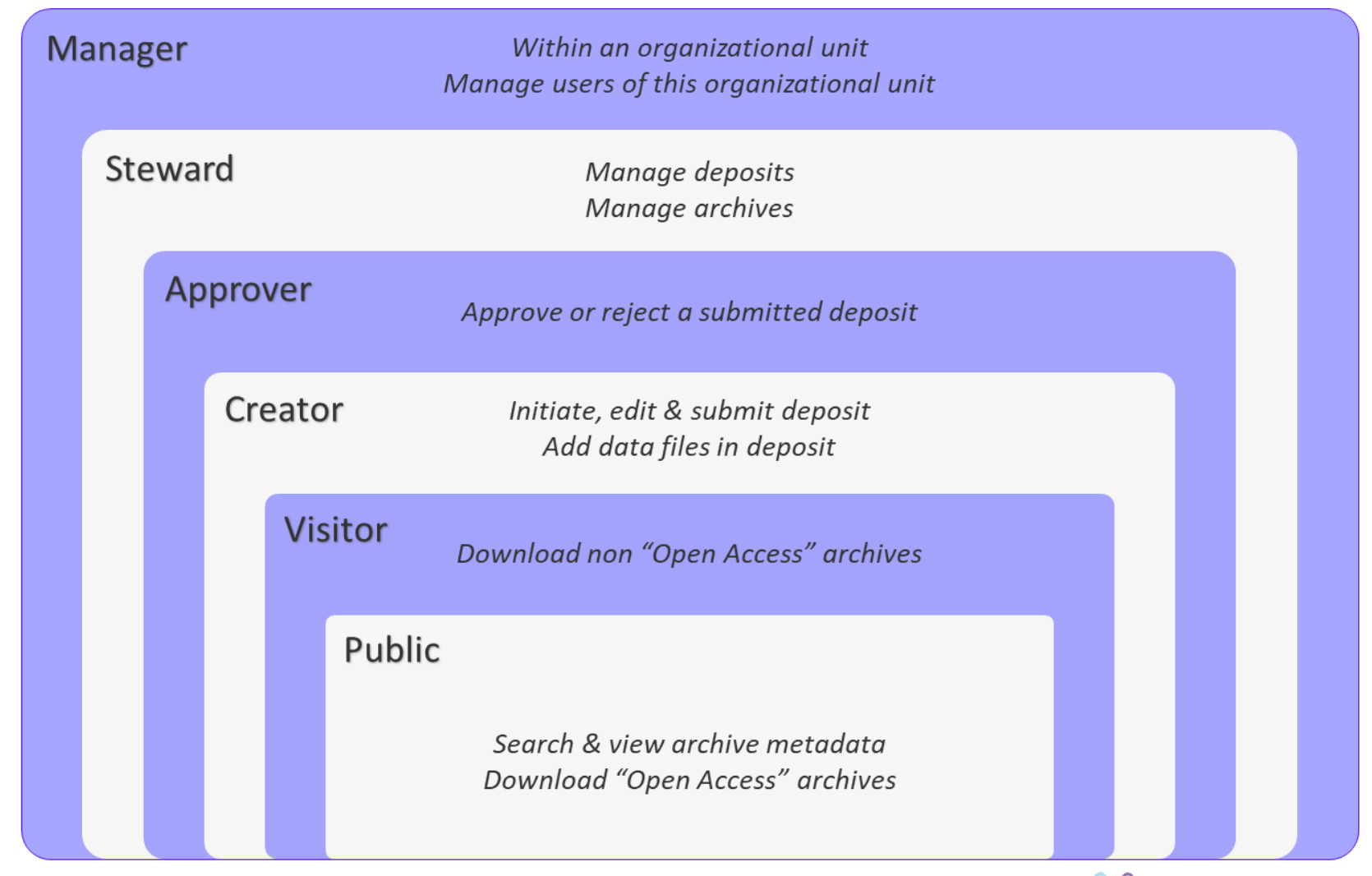

 $\circ \zeta$ 

 $\frac{1}{\circ}$ 

C<sub>2019</sub>

Hugues Cazeaux. From storage to preservation of research data: the Yareta Data Repository, UNIGE, 19 nov. 2019. <https://rdm-forum.unige.ch/t/yareta-at-the-department-of-quantum-matter-physics/139>

À vous de jouer !

- 1. Se connecter sur Yareta **version de test: [https://e-research-test.unige.ch](https://e-research-test.unige.ch/)**
- 2. Choisir le menu «Dépôts» et créer un nouveau dépôt
- 3. Lister toutes vos questions / interrogations dans le chat

## CRÉER UN DÉPÔT

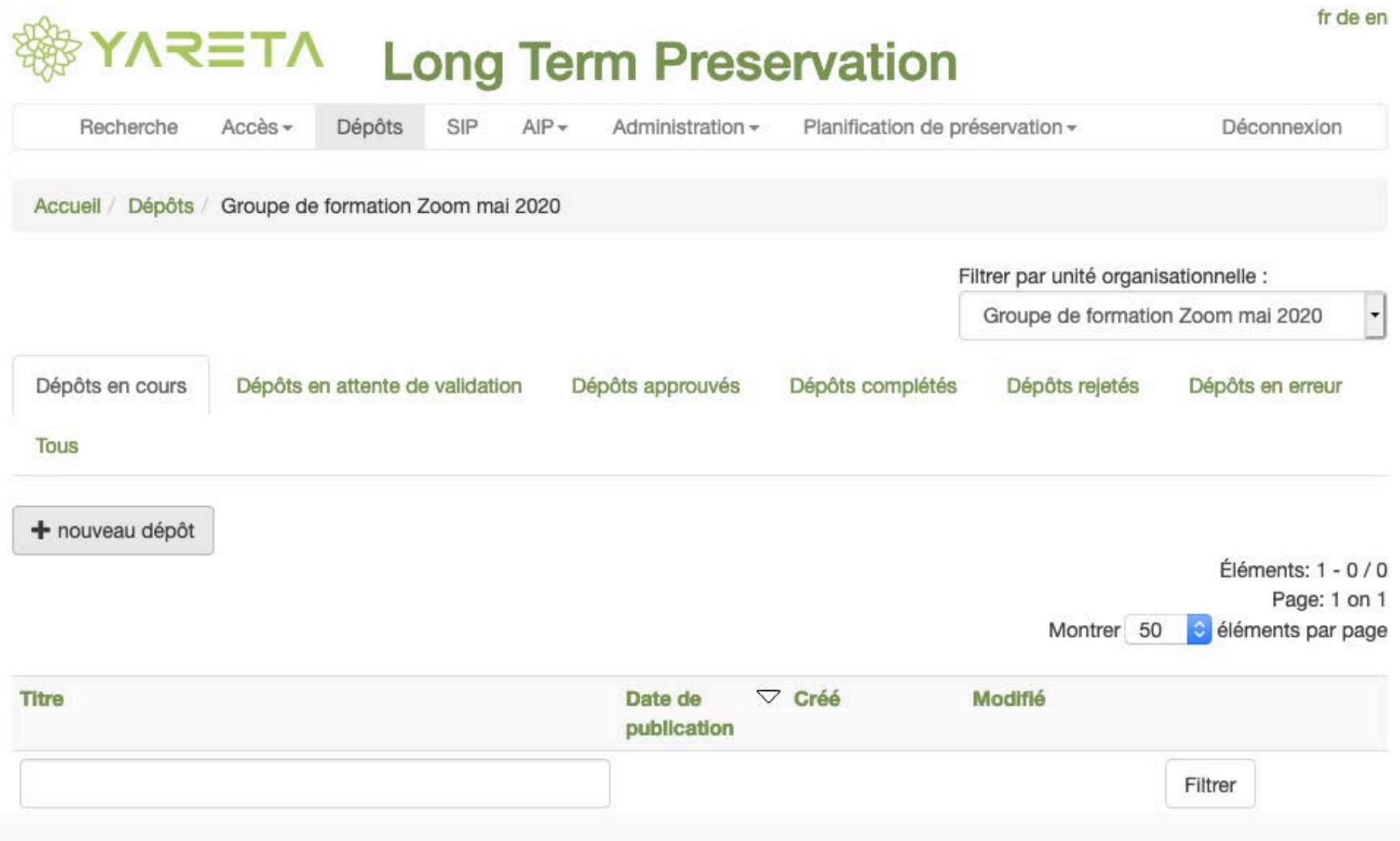

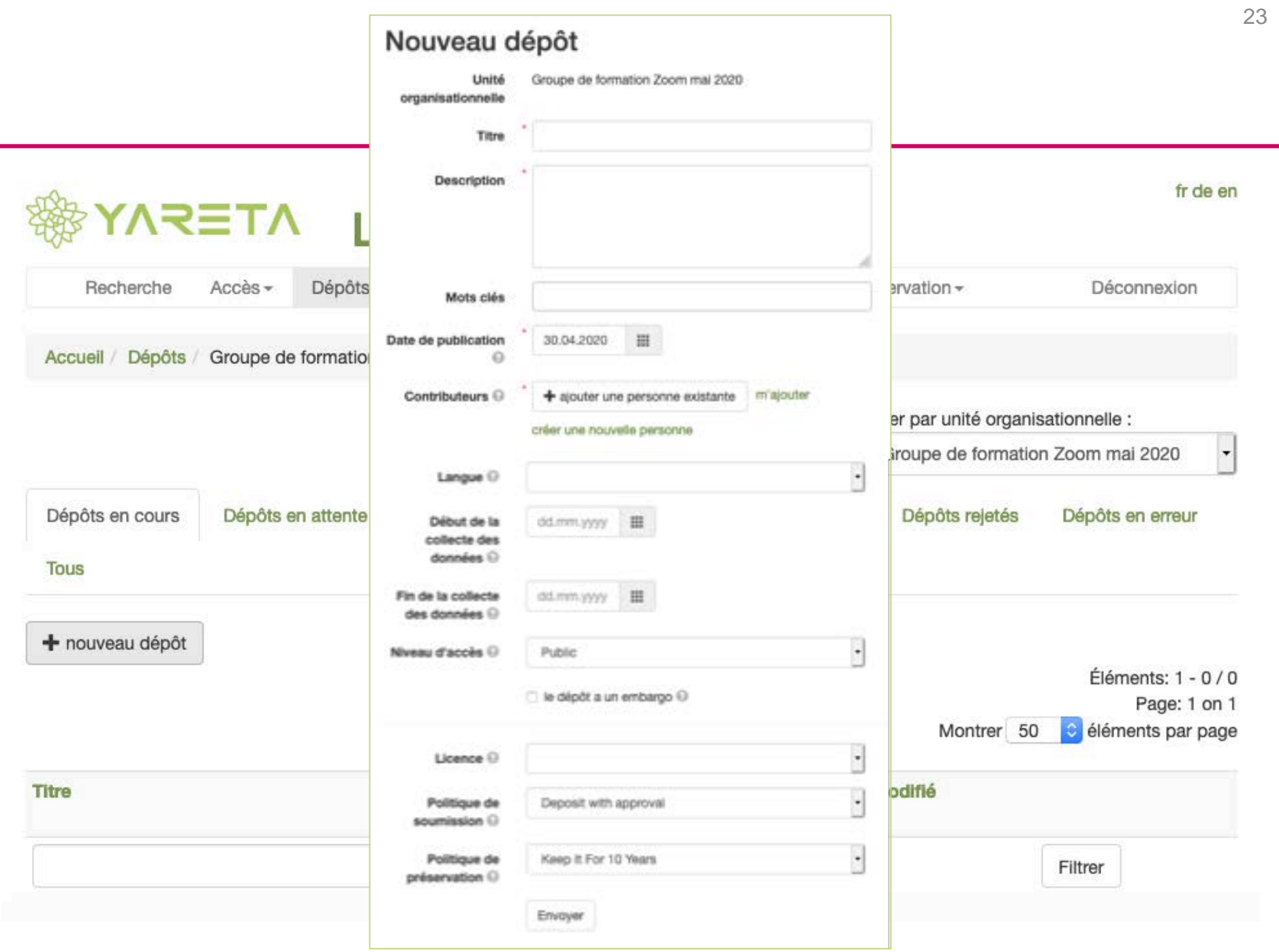

### QUELLE LICENCE CHOISIR ?

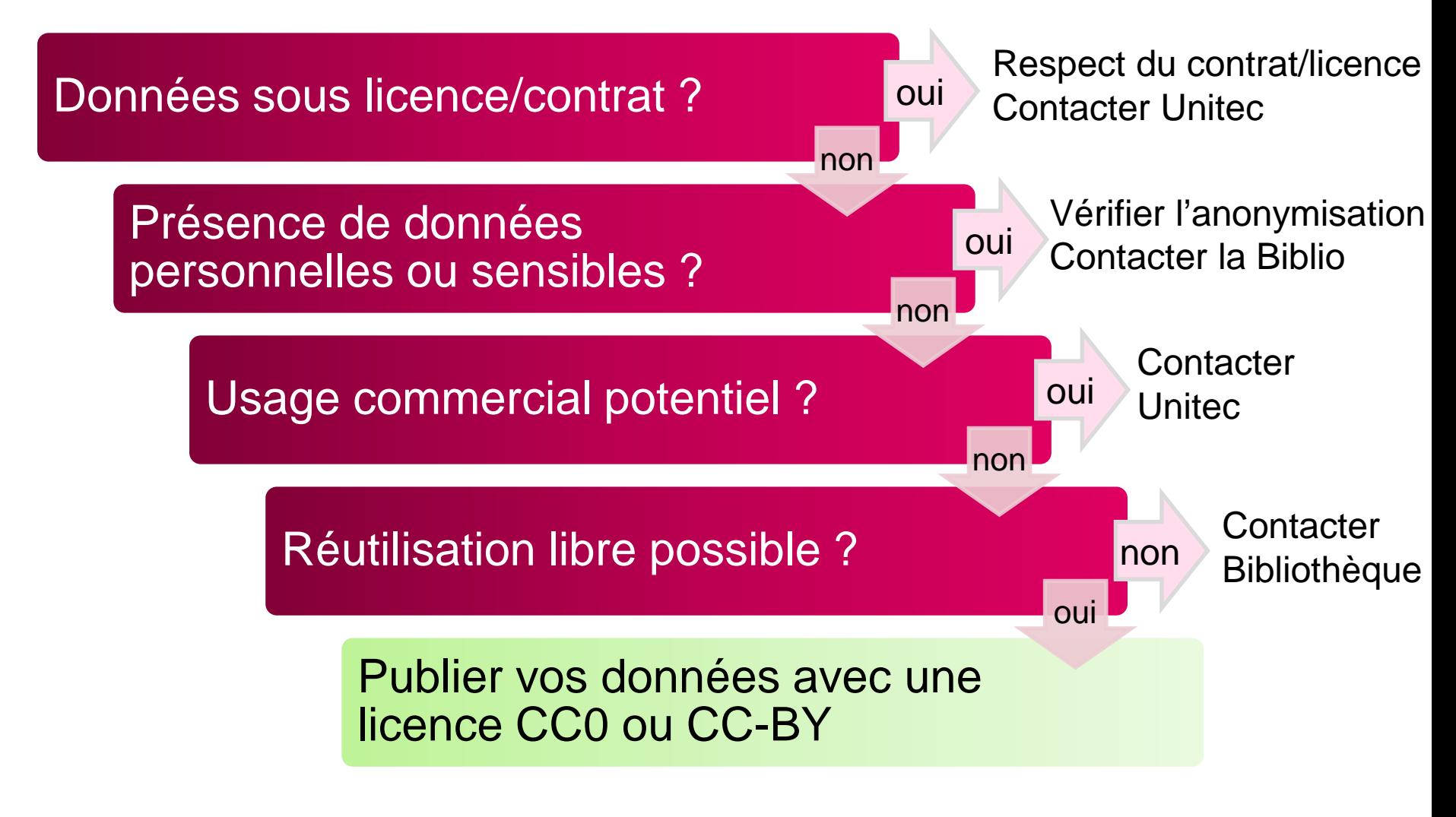

Voir aussi :<https://creativecommons.org/choose/>

#### <u>NECHEOEO ECHEOEO ECHEOEOESH WEDEUR THECHENESHEIN I</u>

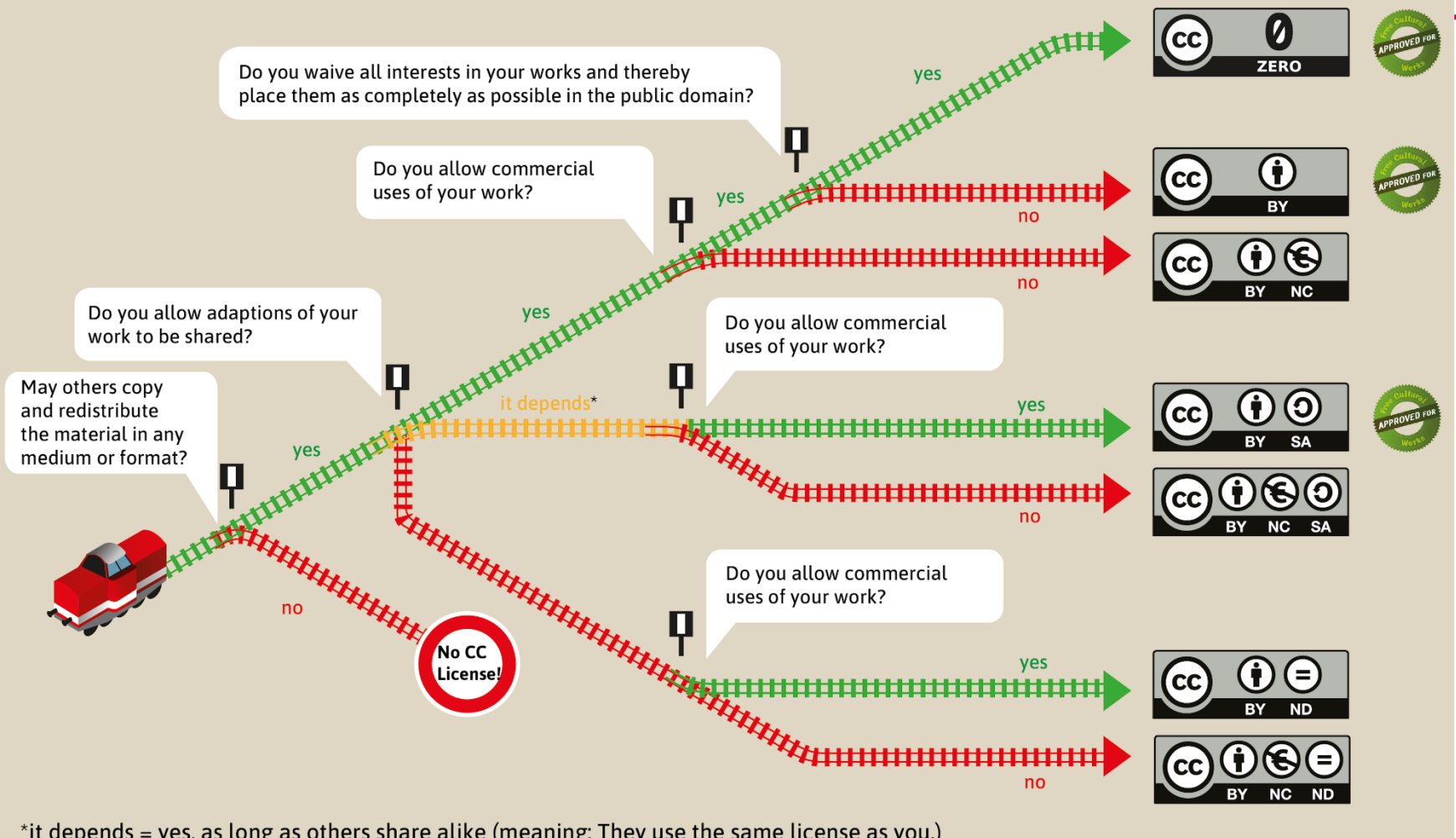

\*it depends = yes, as long as others share alike (meaning: They use the same license as you.)

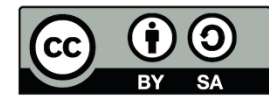

This Graphic "Choo-Choo-Choose your license!" is based on the work "Welche CC-Lizenz ist die richtige für mich?" by Barbara Klute und Jöran Muuß-Merholz für wb-web\* unter CC BY-SA 3.0<sup>\*\*</sup>. The English version is a translation and enhancement by Jöran Muuß-Merholz under the same licence. http://www.wb-web.de | \*\* https://creativecommons.org/licenses/by-sa/3.0/deed.de

Voir aussi: <https://creativecommons.org/choose/>

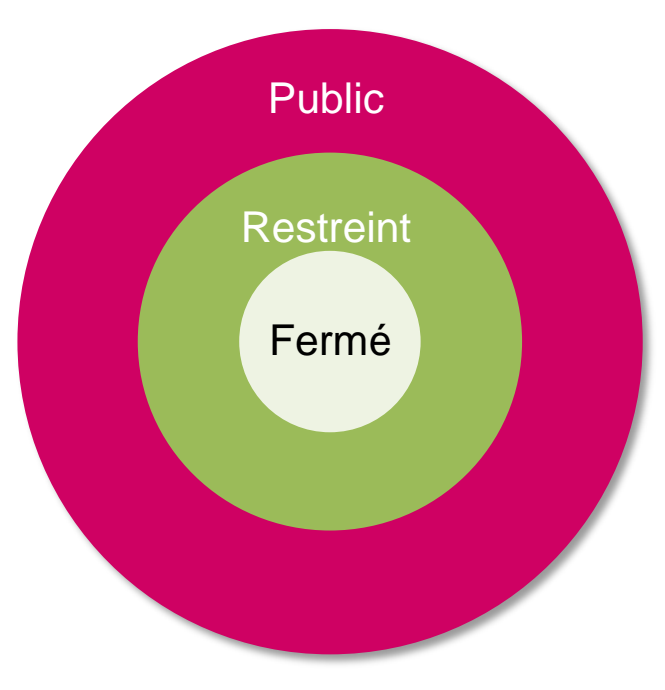

Pour assurer de la flexibilité, différents niveaux d'accès sont possibles dans Yareta

- **1. Public** > libre accès à tous
- **2. Accès restreint** > accessible aux membres de l'équipe (i.e. unité organisationnelle)
- **3. Fermé** > un nombre de personnes restreint de l'équipe
- Attribuer un **embargo** permet de repousser l'ouverture des données à une date future

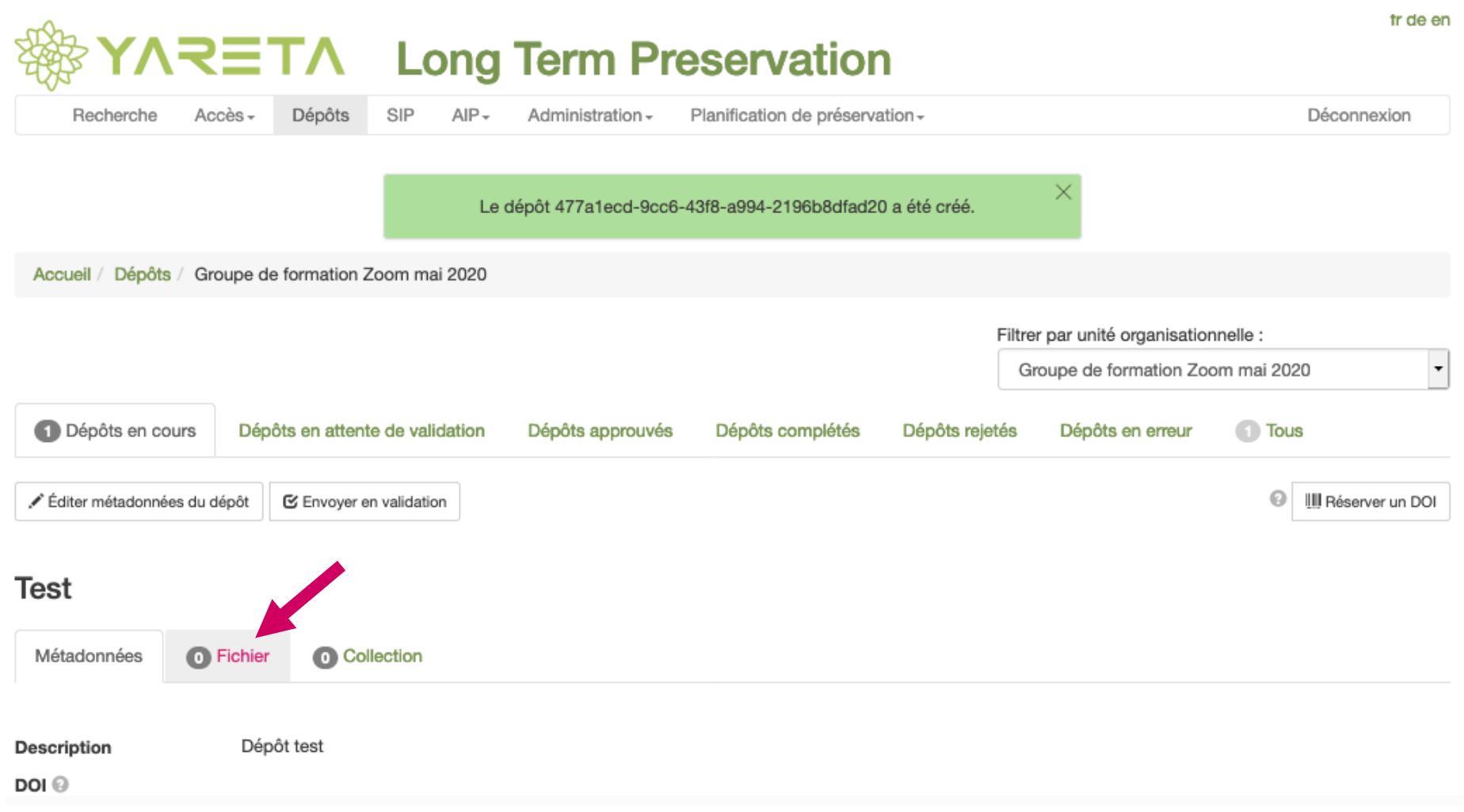

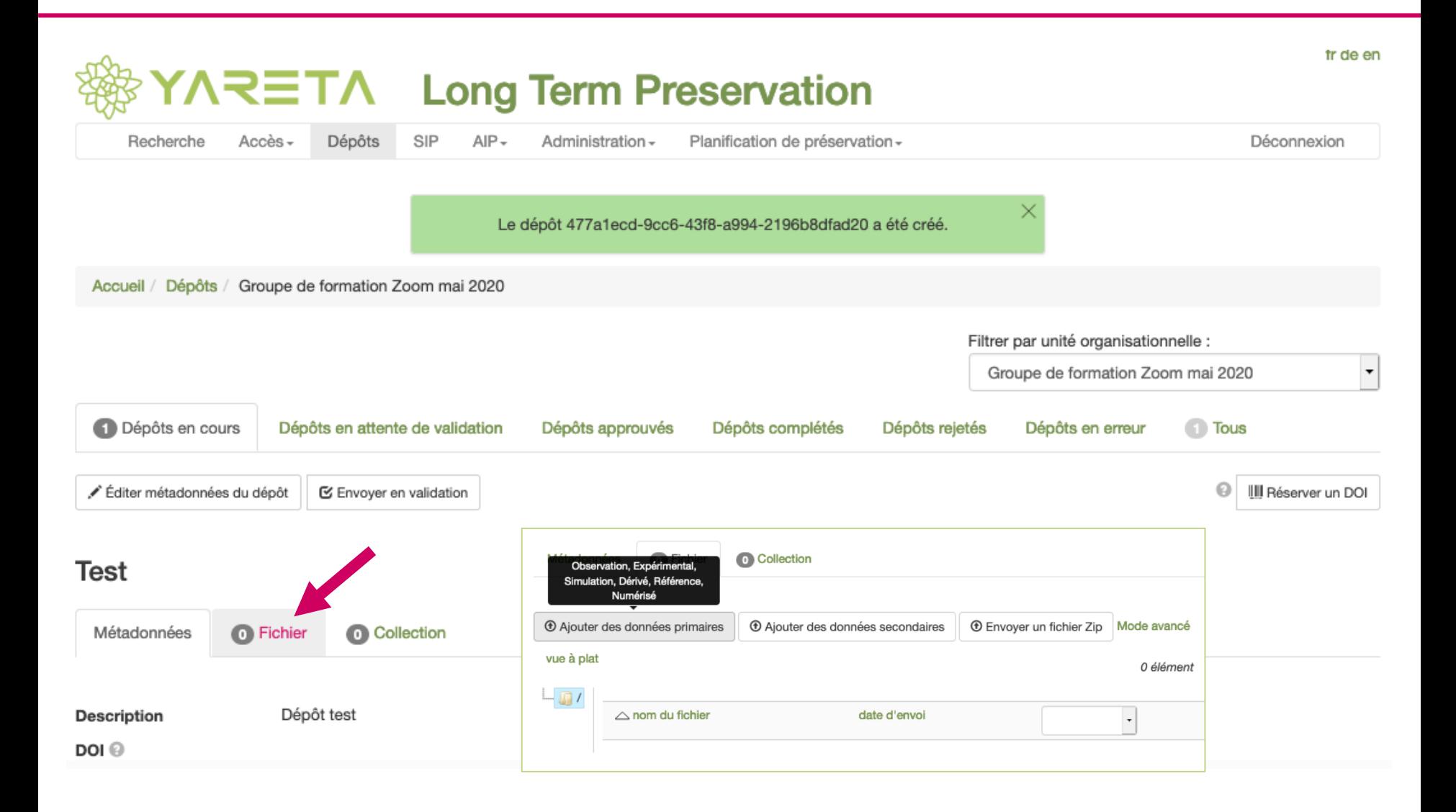

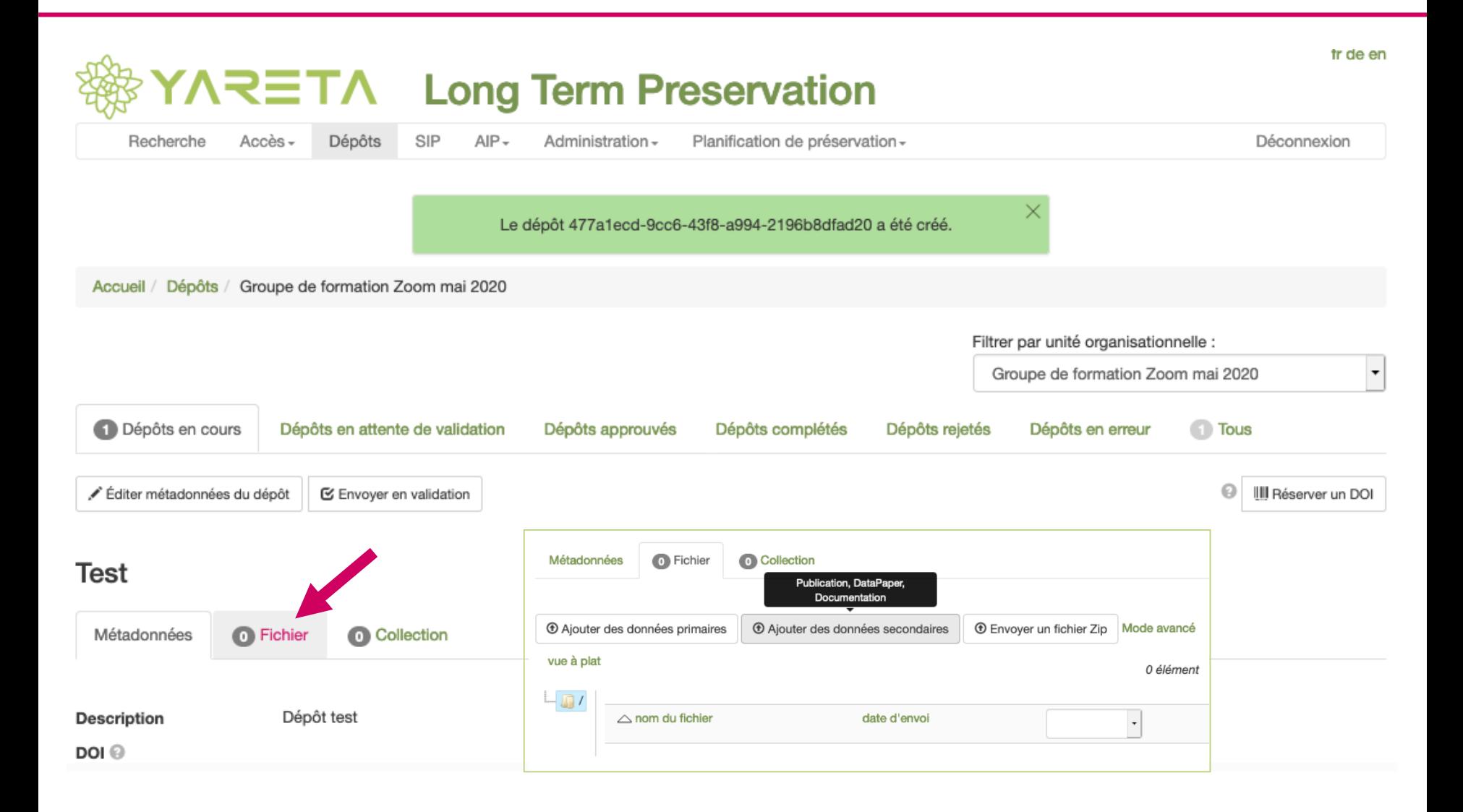

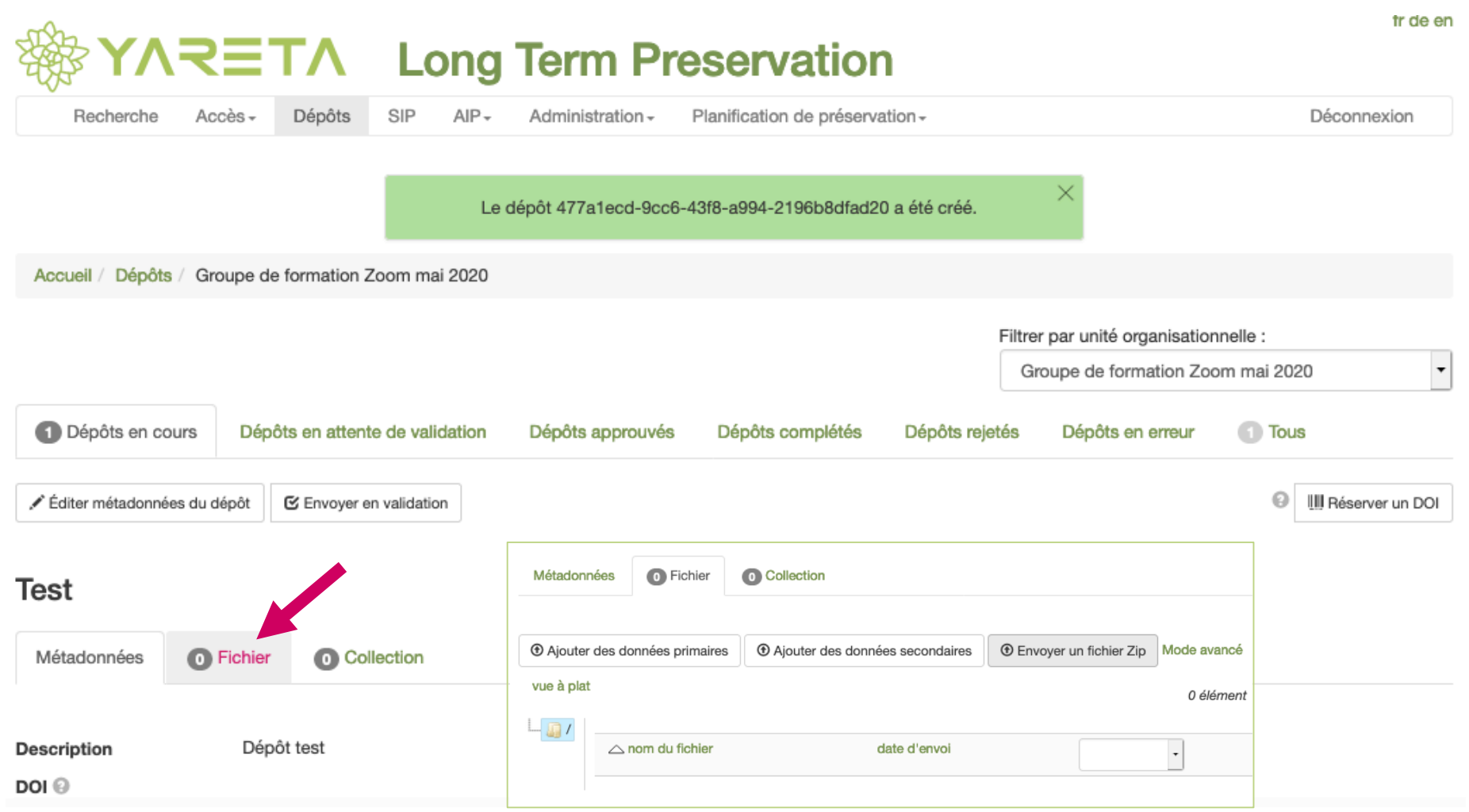

## AJOUTER DES MÉTADONNÉES

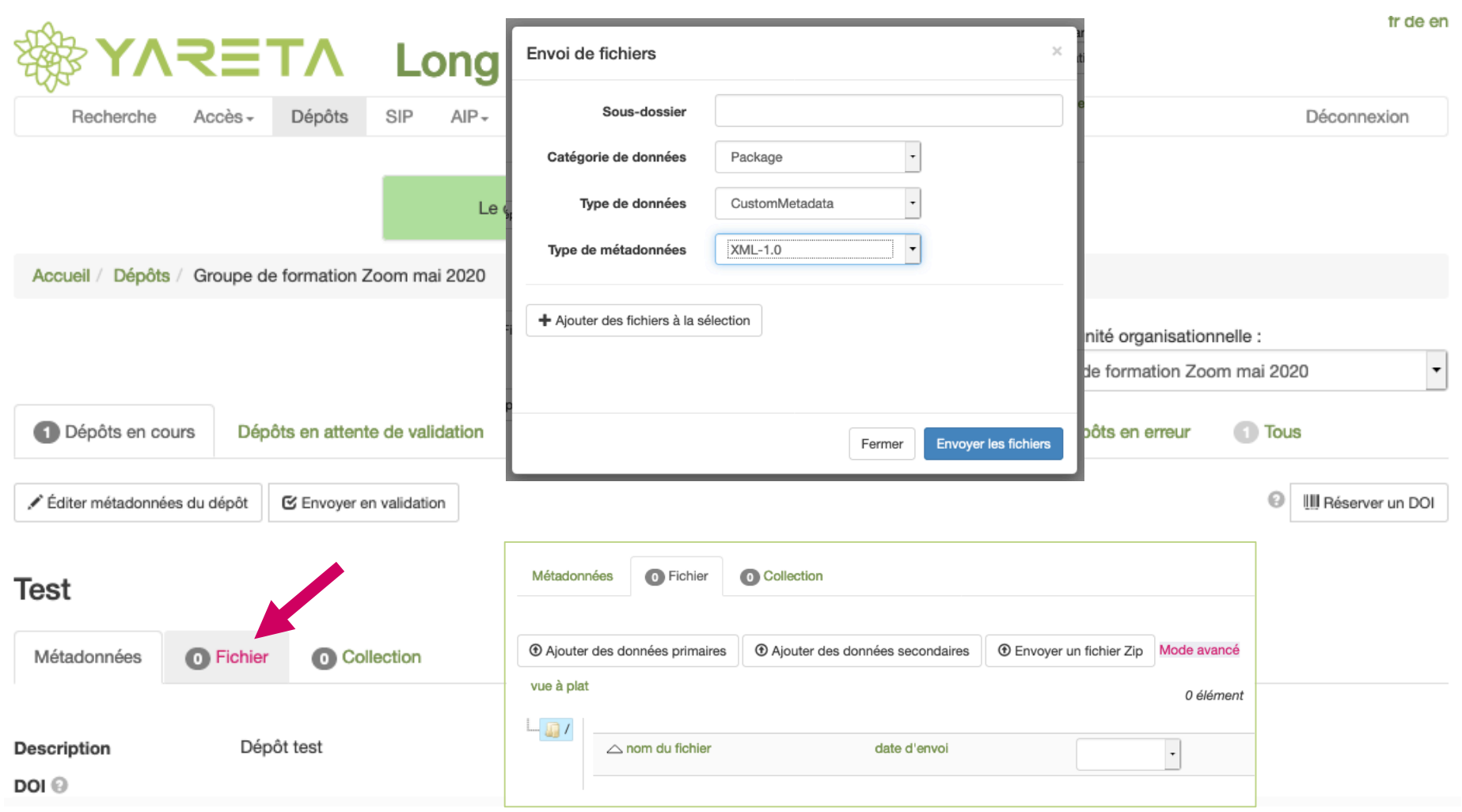

## CRÉER UNE COLLECTION

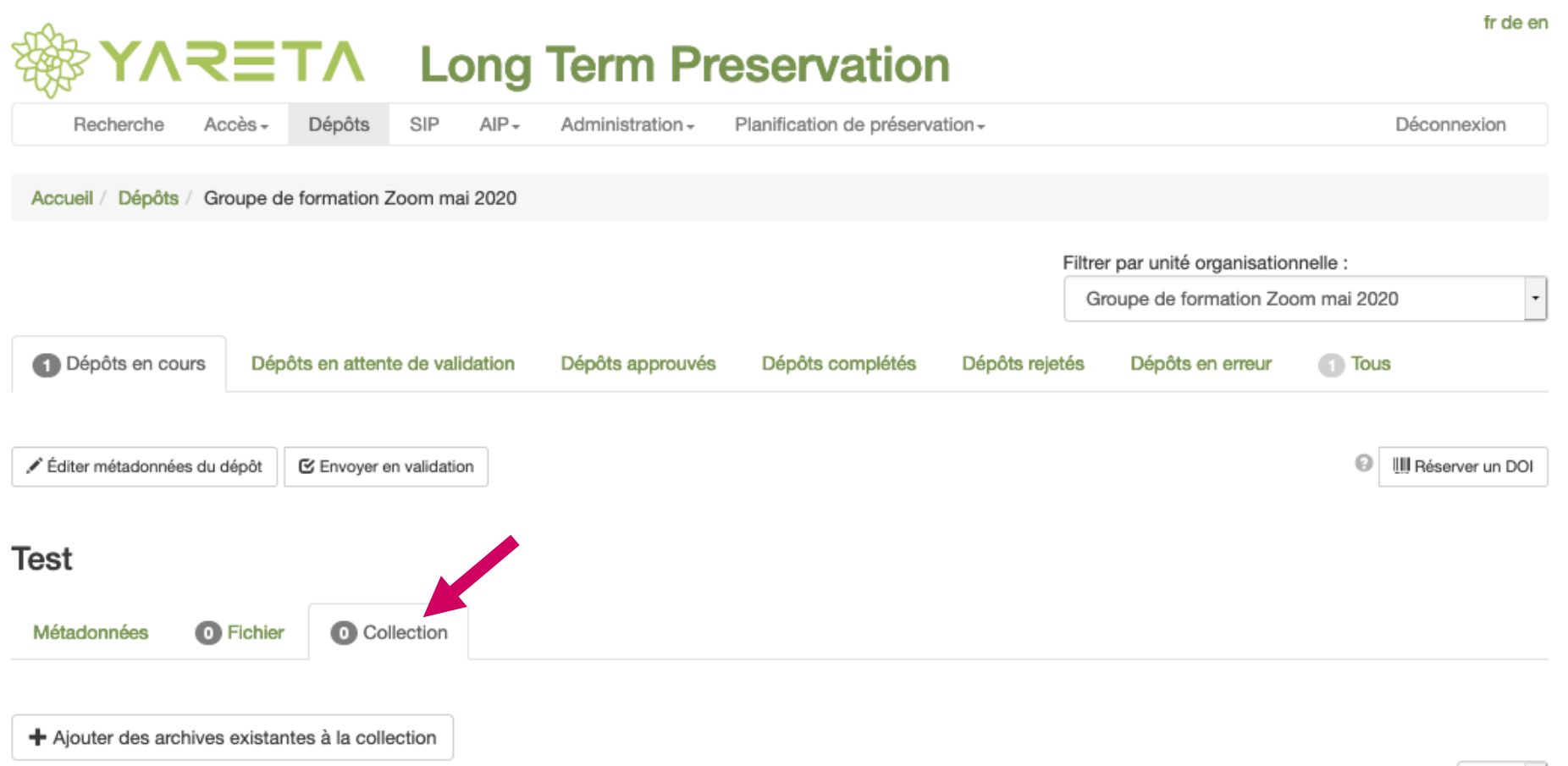

10

## TYPES DE DONNÉES DE RECHERCHE

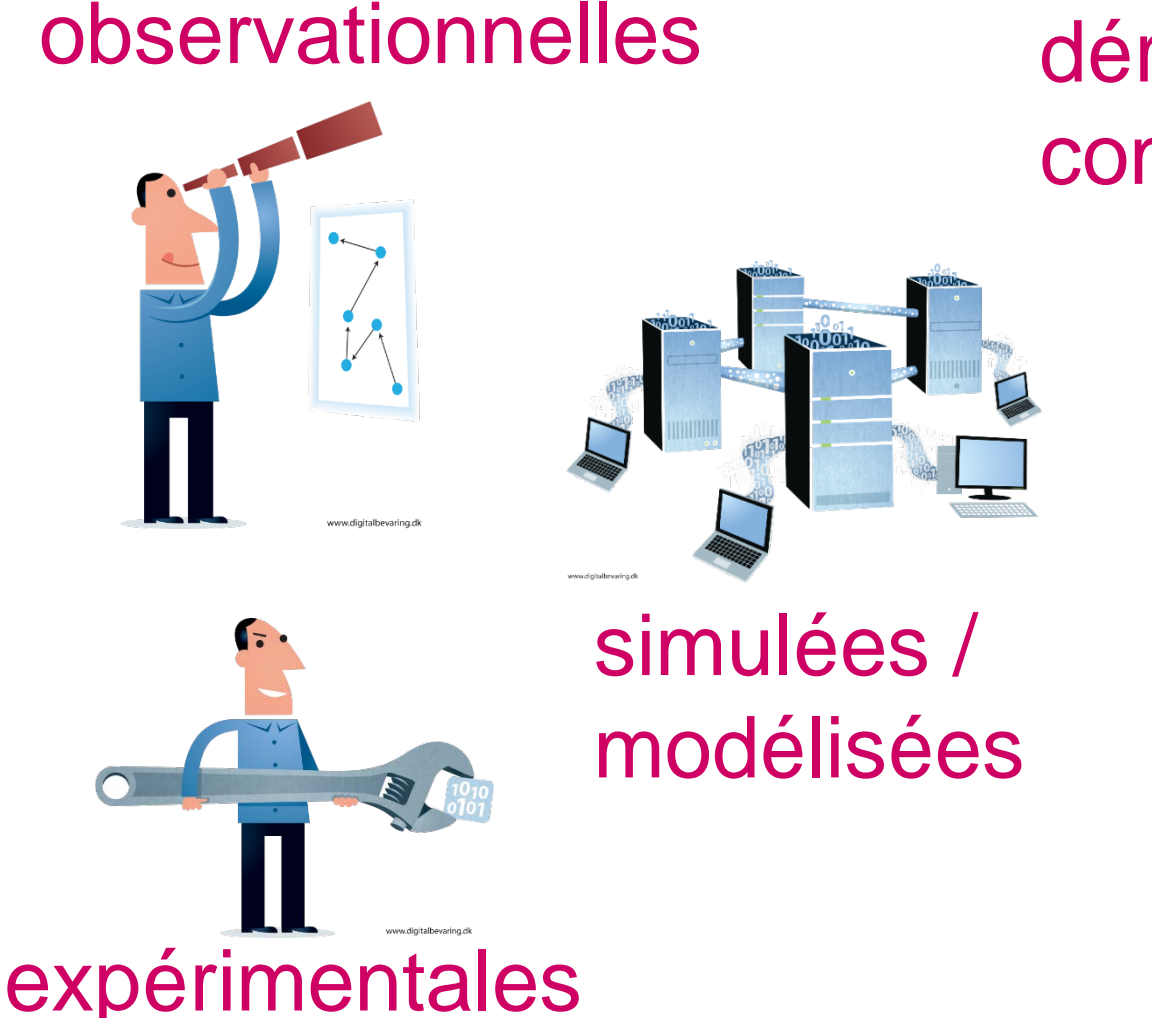

#### dérivées / compilées

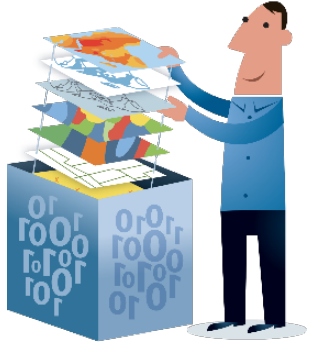

www.digitalbevaring.dk

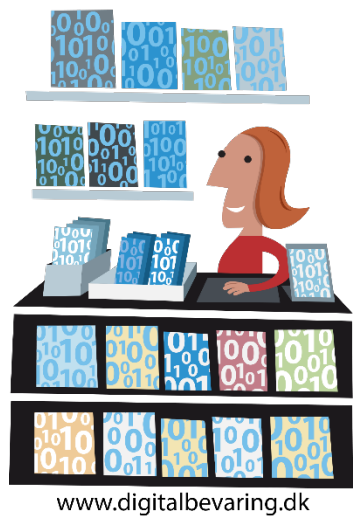

de références

#### AUTOMATIC ASSESSMENT OF FILE FORMAT A. THE DATA LEVEL COMPLIANCE

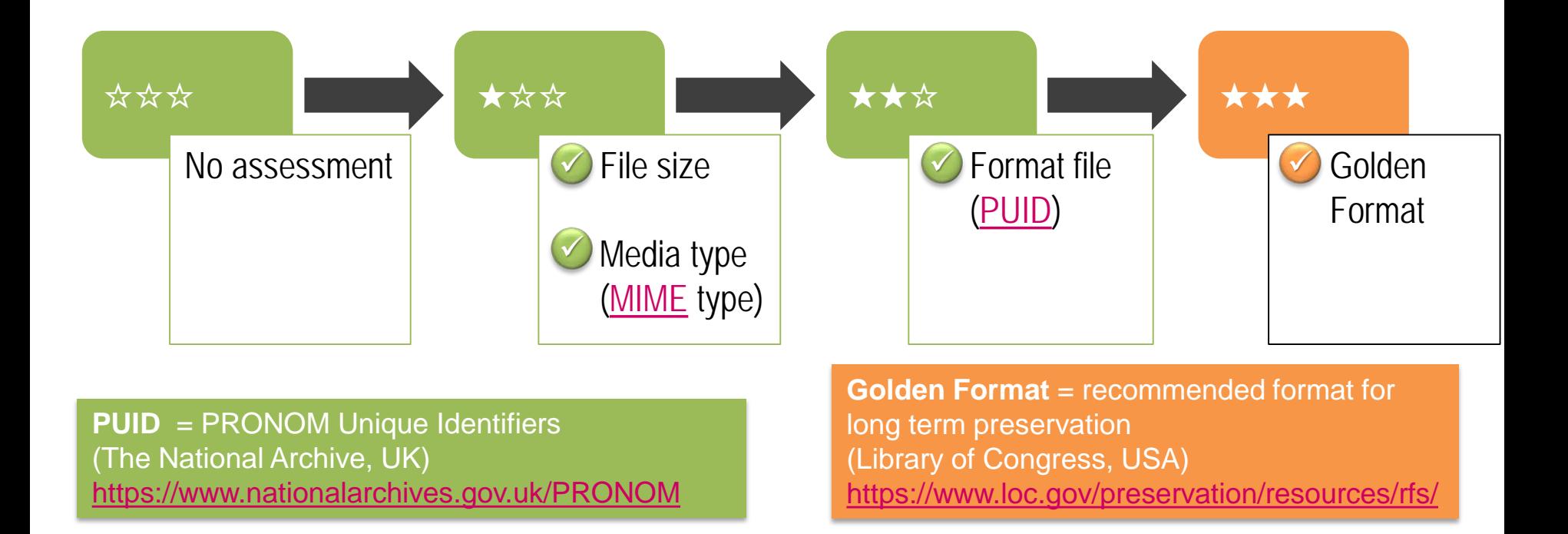

#### AUTOMATIC ASSESSMENT OF FILE FORMAT B. FILE FILTERING

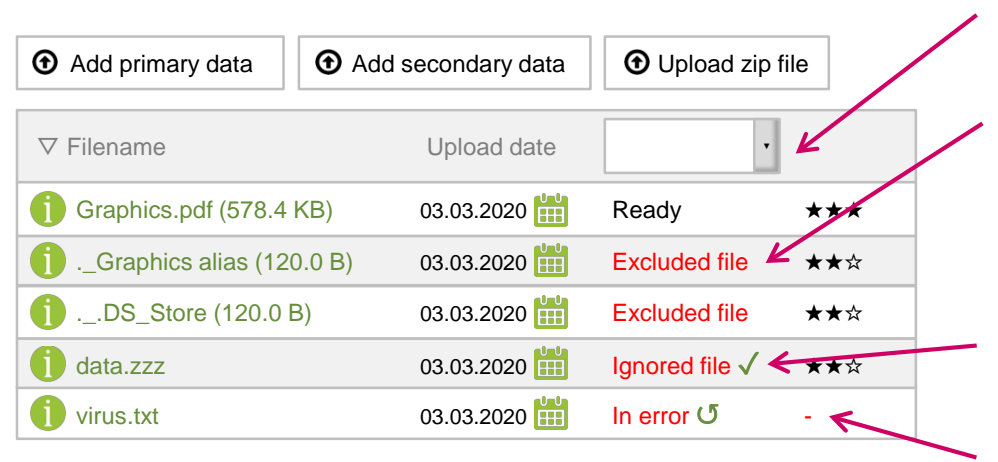

- You can use the filter to retrieve files by their status
- File filtering automatically excludes aliases and file types that are normally hidden by your operating system
- Some file types require your  $√$ confirmation
- Files in error prevent validation of your deposit, check their ① file info and  $\Box$  history, and  $\Box$  resume the file treatment if necessary

## **RESEARCHER JOURNEY**

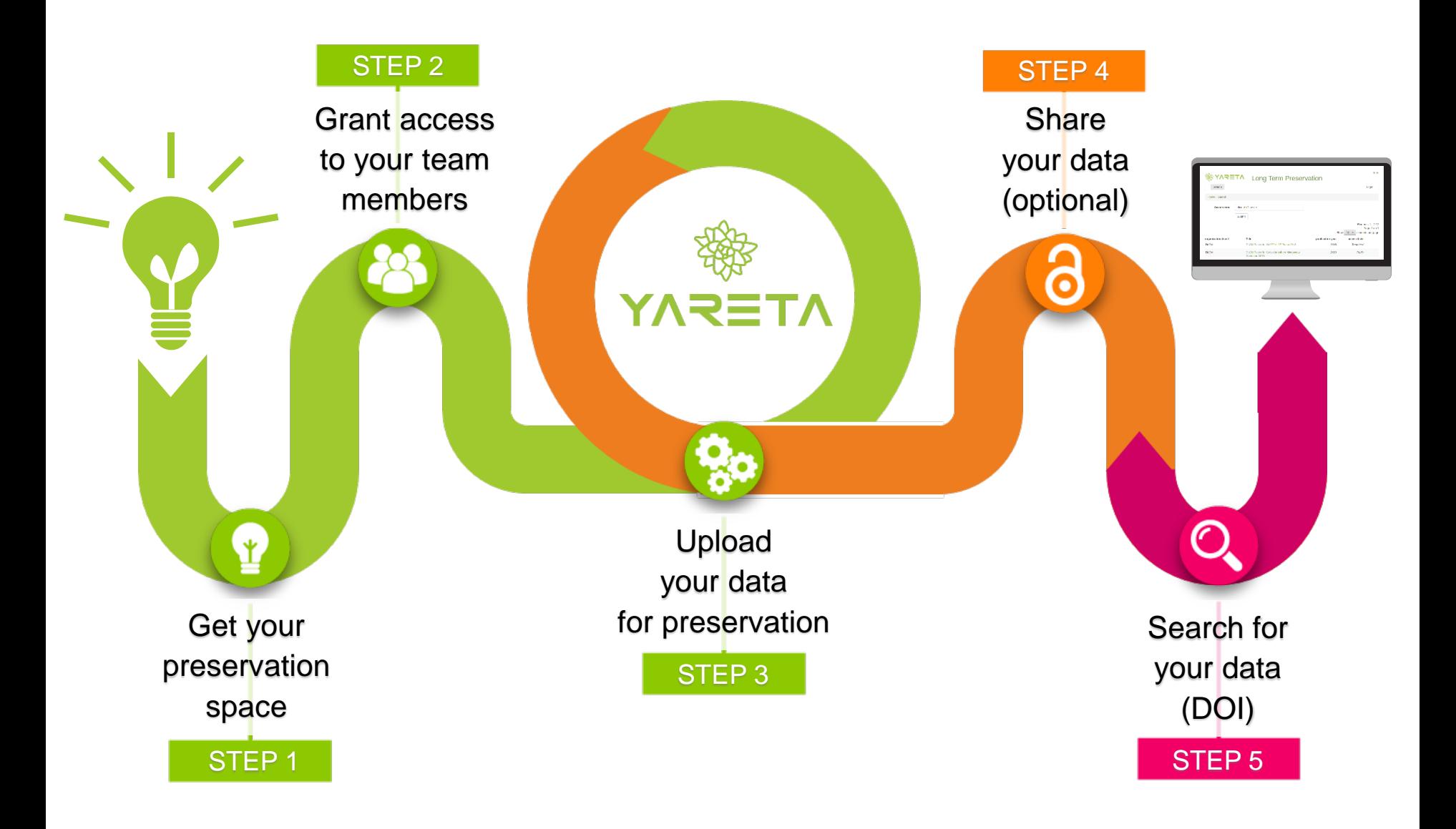

Les repositories FAIR attribuent un DOI au jeu de données permettant de

- faire un lien depuis un article
- le citer dans une bibliographie ou autre
- l'indiquer dans l'Archive ouverte UNIGE

Fonctionnalité «Reserve a DOI» dans Yareta:

 $\rightarrow$  permet de connaître le DOI même si le dépôt n'est pas encore finalisé

#### **DANS UN ARTICLE**

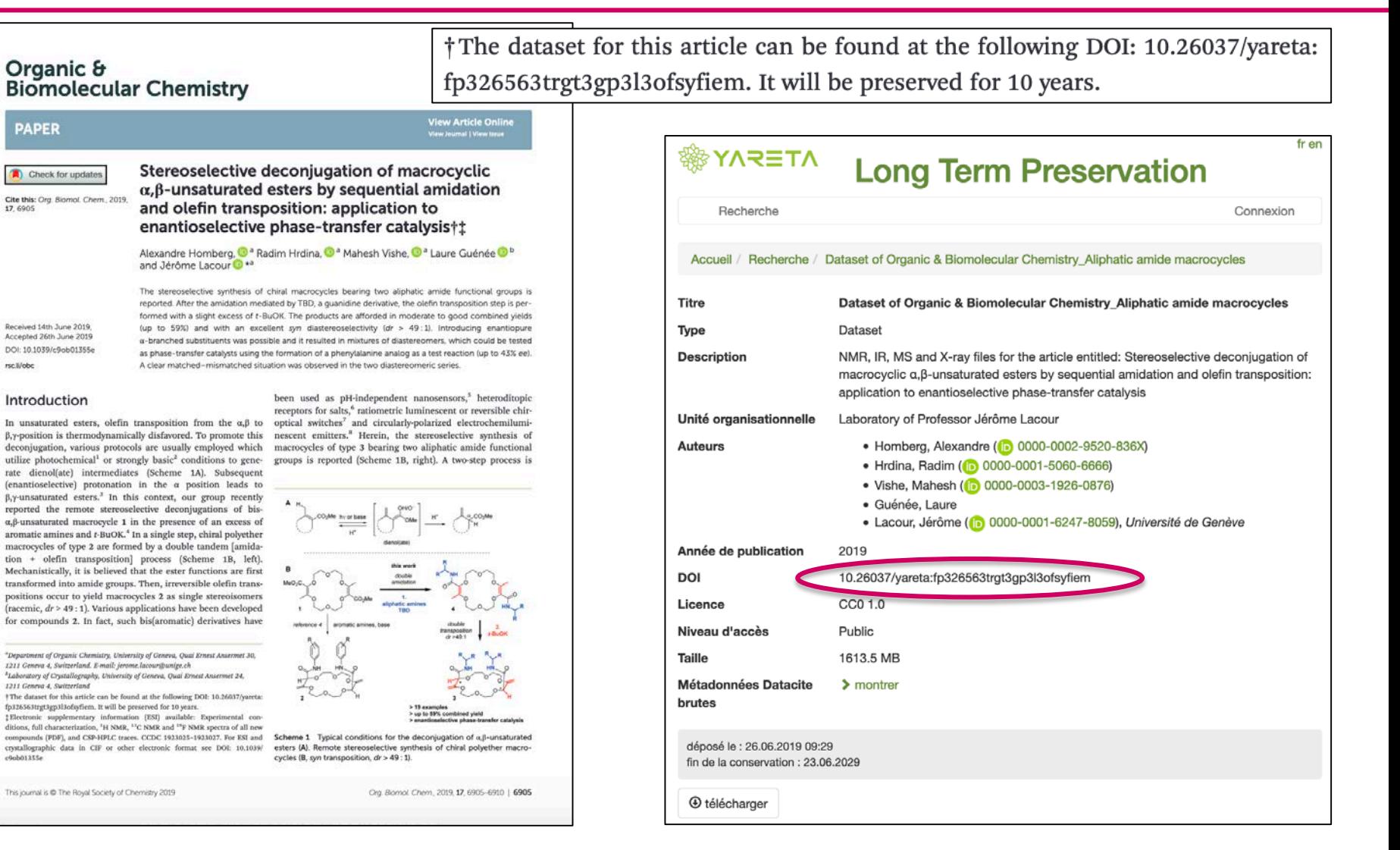

ron Minhy

c9ob01355

https://doi.org/10.26037/yareta:fp326563trgt3gp3l3ofsyfiem

## DANS L'ARCHIVE OUVERTE UNIGE

#### Dépôt d'un article scientifique

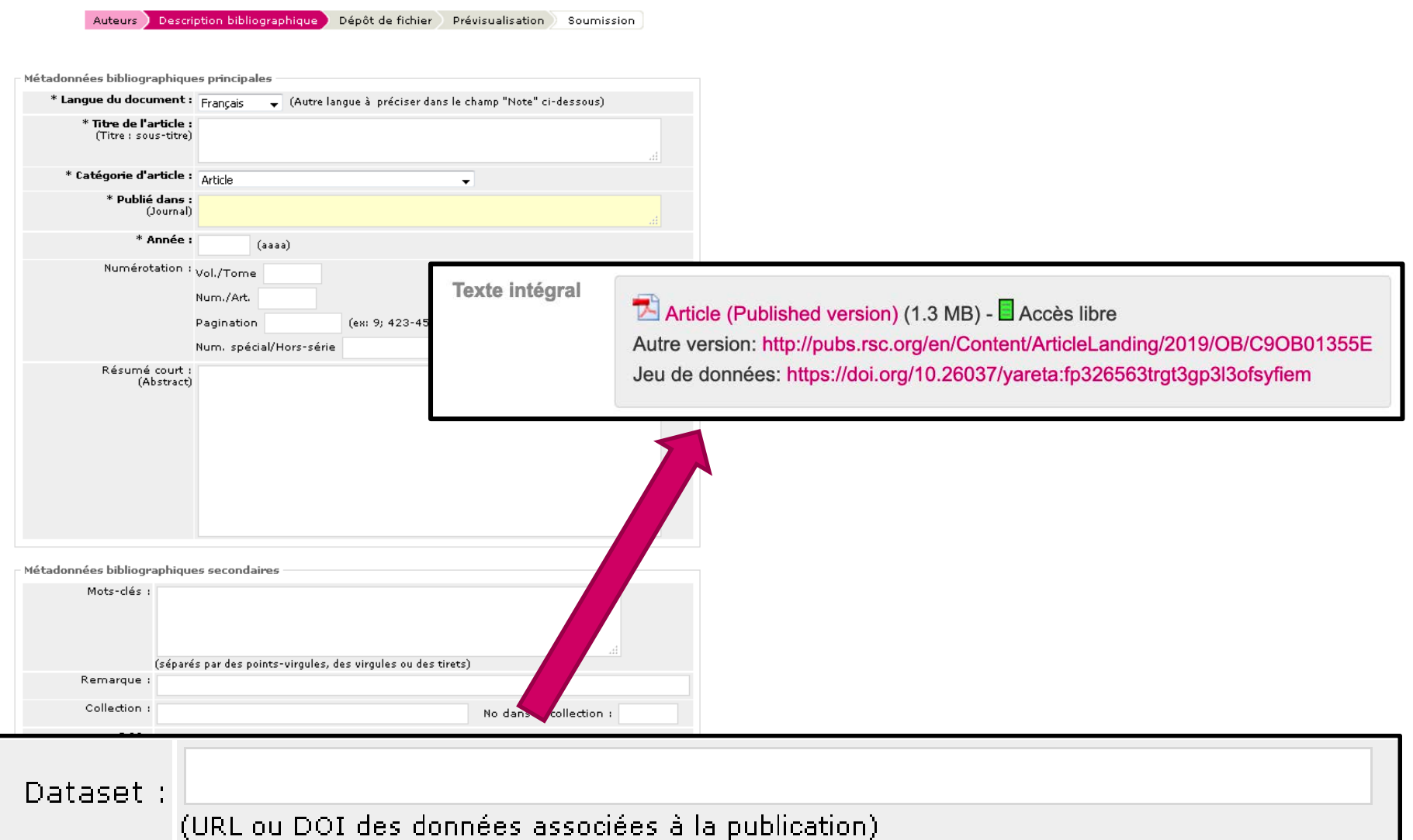

## 6. L'ESSENTIEL EN BREF

- Utilisez le repository utilisé par votre communauté de chercheurs
- $\checkmark$  S'il n'y en a pas, choisissez une solution institutionnelle SSS Y∧RETA
- ◆ Préparez vos données afin de permettre leur réutilisation : métadonnées, licence, formats non-propriétaires, etc.
- Utilisez un identifiant unique (DOI) pour citer vos données

Voir ou revoir une démo:<https://mediaserver.unige.ch/play/122118>

#### WWW.UNIGE.CH/RESEARCHDATA

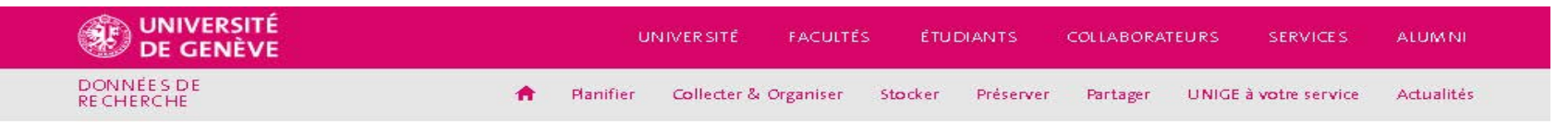

#### Publié le 7 janvier 2019

#### **COMMENT REMPLIR LE DMP DU FNS?**

Analyser les éléments clés du plan de gestion des données (DMP) du FNS lors d'un atelier pratique. Prochaines dates en Mars 2019 !

mySNF) Data management plan (DMP)

#### Publié le 28 janvier 2019

#### NOUVEAU : ATELIERS PERSONNALISÉS DE RÉDACTION D'UN **DMP**

Venez rédiger votre DMP lors d'un atelier d'écriture et bénéficiez des conseils et de l'aide de spécialistes de la Bibliothèque.

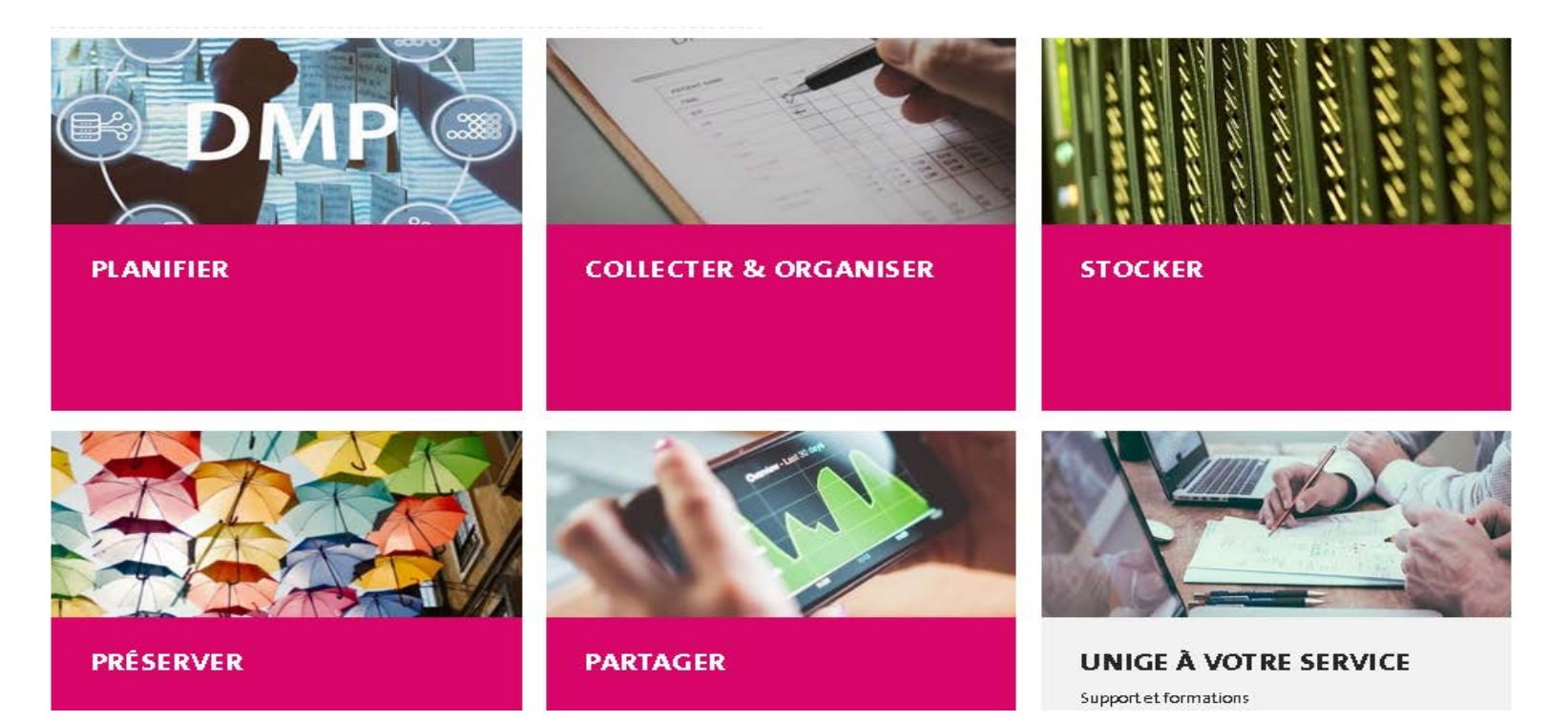

## EN CAS DE BESOIN

#### **Soutien Données de recherche**

- Formations et aide > [www.unige.ch/rd](http://www.unige.ch/rd)
	- DMP
	- Organisation des fichiers, nommages, formats
	- Exigences des financeurs
	- Préparer vos données pour l'archivage
	- Aspects à prendre de compte (éthiques, juridiques,…)
	- Dissémination et partage des données

#### Contact researchdata-info@unige.ch

- Vos contacts données de recherche sur les sites
	- Arve > [Audrey.Bellier@unige.ch](mailto:Audrey.Bellier@unige.ch)
	- Bastions > [Talal.Zouhri@unige.ch](mailto:Talal.Zouhri@unige.ch)
	- CMU > [Floriane.Muller@unige.ch](mailto:Floriane.Muller@unige.ch)
	- Mail > [Dimitri.Donze@unige.ch](mailto:Dimitri.Donze@unige.ch)

#### **Soutien Informatique Yareta**

- Soutien technique Yareta et création d'accès > [support-si.unige.ch](https://support-si.unige.ch/openentry.html?tid=SRD000000003302%5bSupport%20SI%5d)
- Intrégration avec vos systèmes de laboratoire
	- Contact our IT team > [eresearch@unige.ch](mailto:eresearch@unige.ch)
	- DLCM integration guide > [https://yareta.unige.ch/docs/DLCM-](https://yareta.unige.ch/docs/DLCM-IntegrationGuide.html)IntegrationGuide.html

### MERCI BEAUCOUP

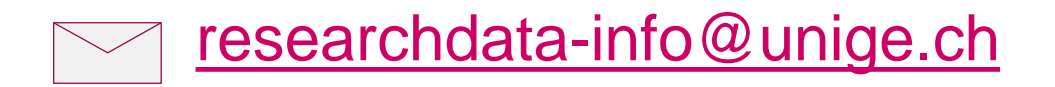

#### <http://www.unige.ch/researchdata>

Illustrations : CC BY Jørgen Stamp, [http://digitalbevaring.dk](http://digitalbevaring.dk/) CC0 by Patrick Hochstenbach <https://www.fosteropenscience.eu/trainers-materials>

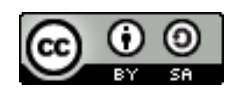

Bibliothèque de l'UNIGE, 2019 Ce document est sous licence Creative Commons Attribution - Partage dans les mêmes conditions 4.0 International :<http://creativecommons.org/licenses/by-sa/4.0/deed.fr>.

**Division de l'information scientifique**

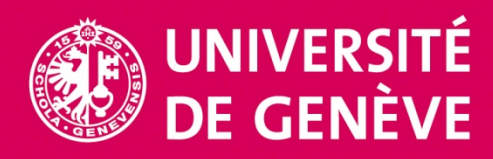